## Inspiron 15 7000 Gaming Manuale di servizio

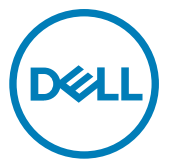

Modello computer: Inspiron 15-7567 Modello normativo: P65F Tipo normativo: P65F001

### Messaggi di N.B., Attenzione e Avvertenza

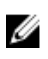

N.B.: un messaggio N.B. (Nota Bene) indica informazioni importanti che contribuiscono a migliorare l'utilizzo del prodotto.

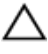

ATTENZIONE: Un messaggio di ATTENZIONE indica un danno potenziale all'hardware o la perdita di dati, e spiega come evitare il problema.

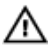

AVVERTENZA: Un messaggio di AVVERTENZA indica un rischio di danni materiali, lesioni personali o morte.

Copyright © 2016 Dell Inc. o le sue affiliate. Tutti i diritti riservati. Dell, EMC e gli altri marchi sono marchi commerciali di Dell Inc. o delle sue affiliate. Gli altri marchi possono essere marchi dei rispettivi proprietari.

2016 - 11

Rev. A00

# **Sommario**

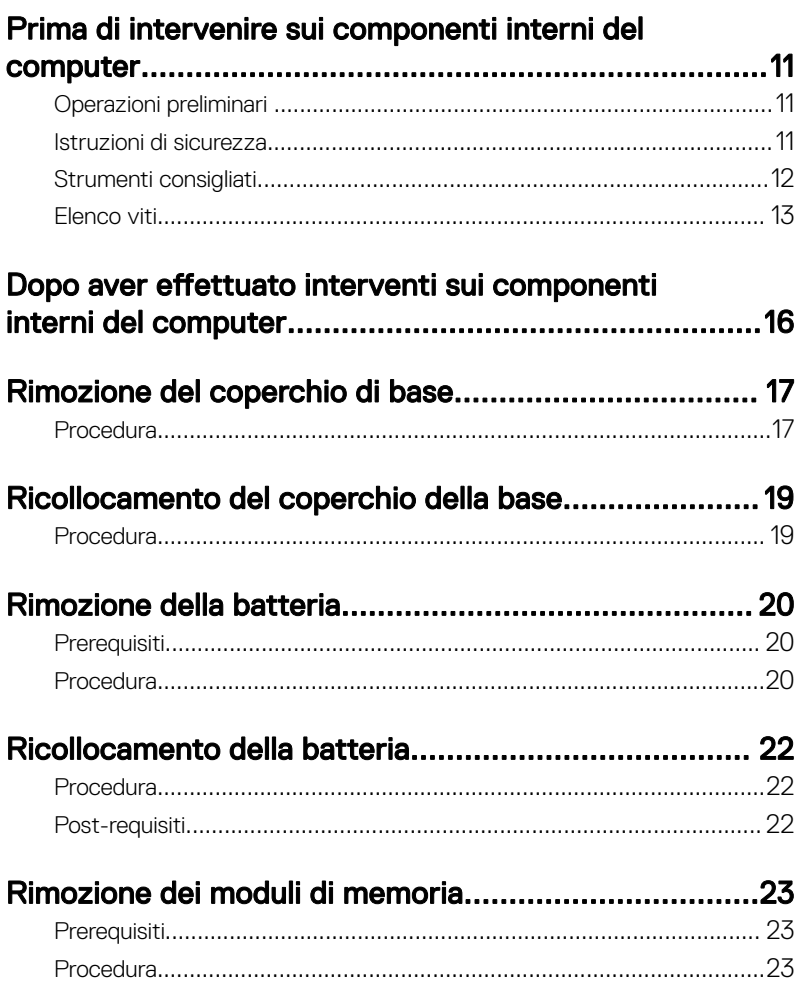

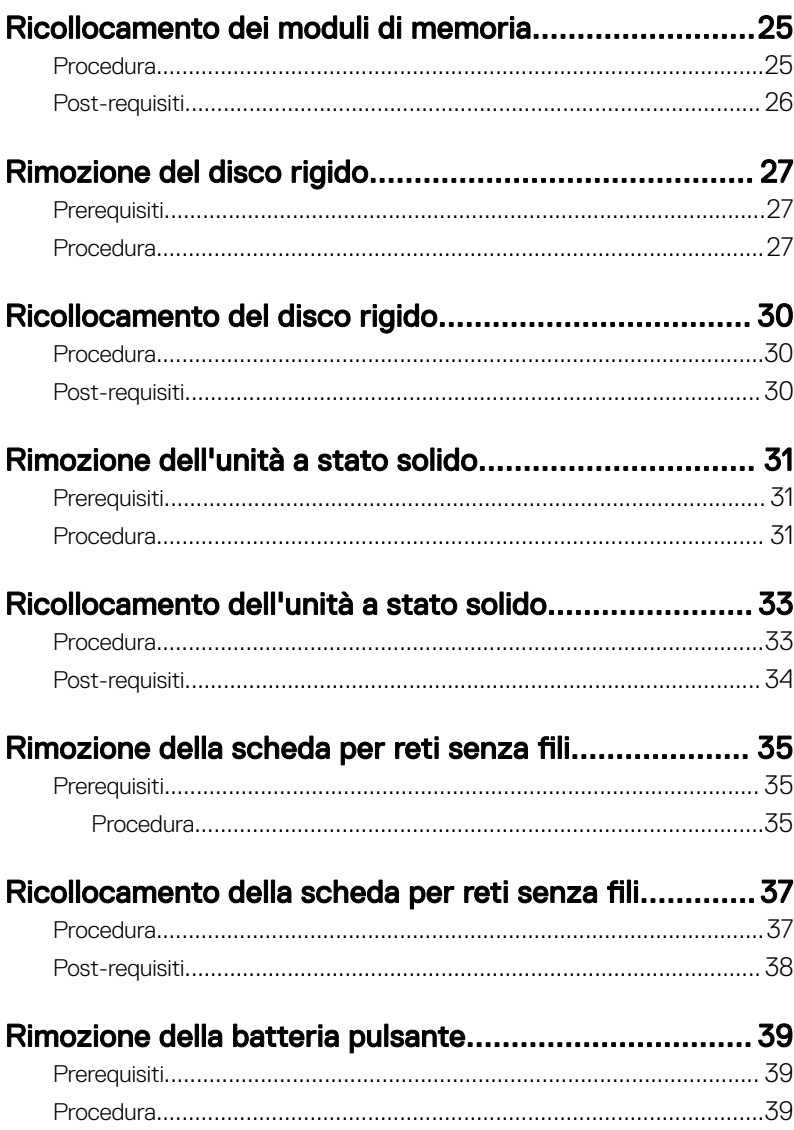

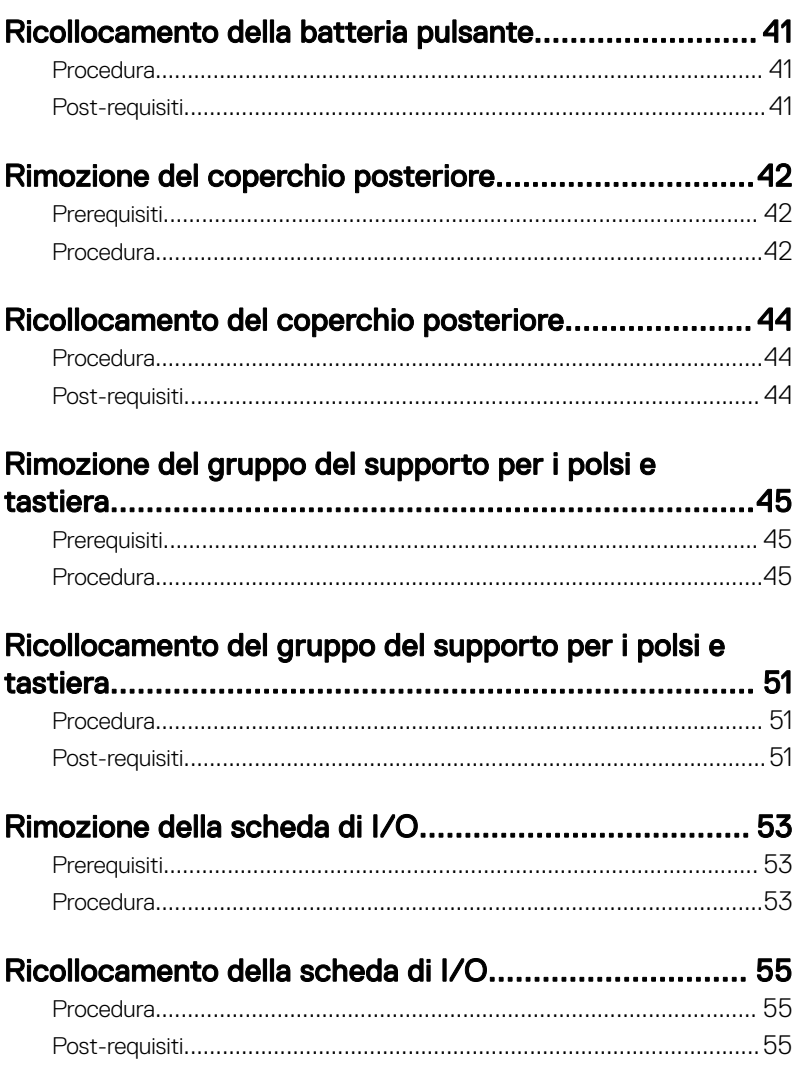

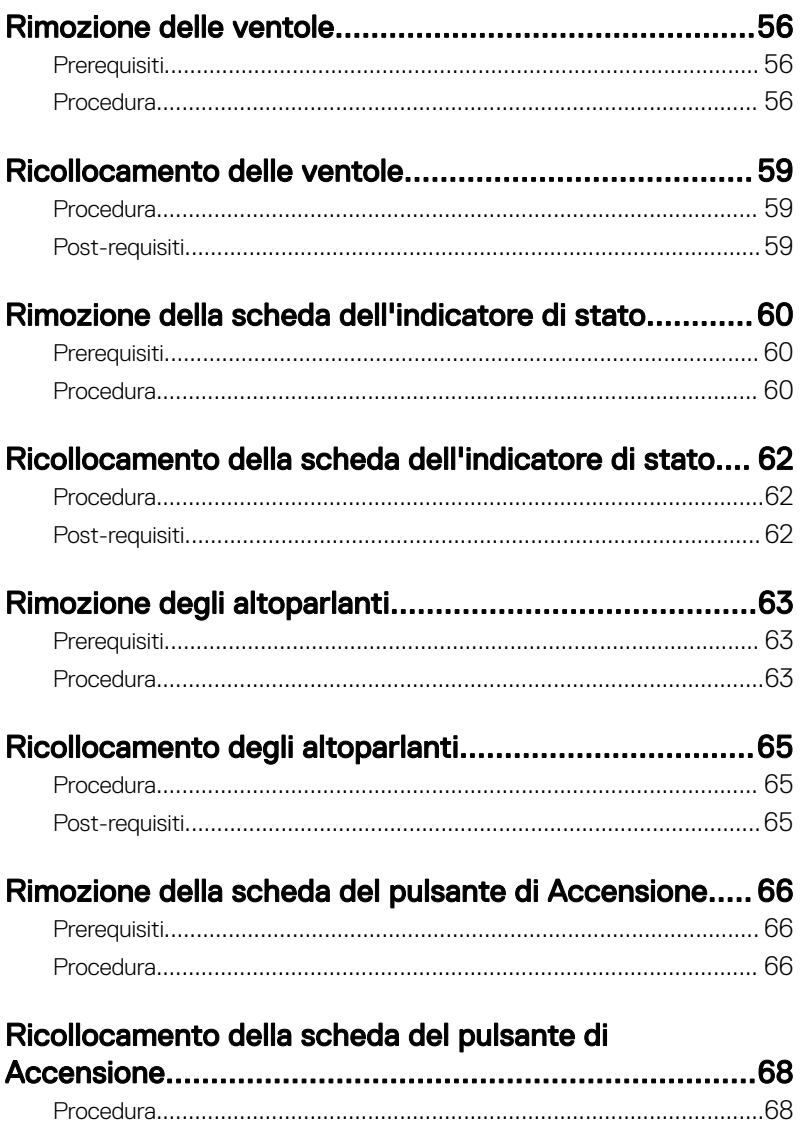

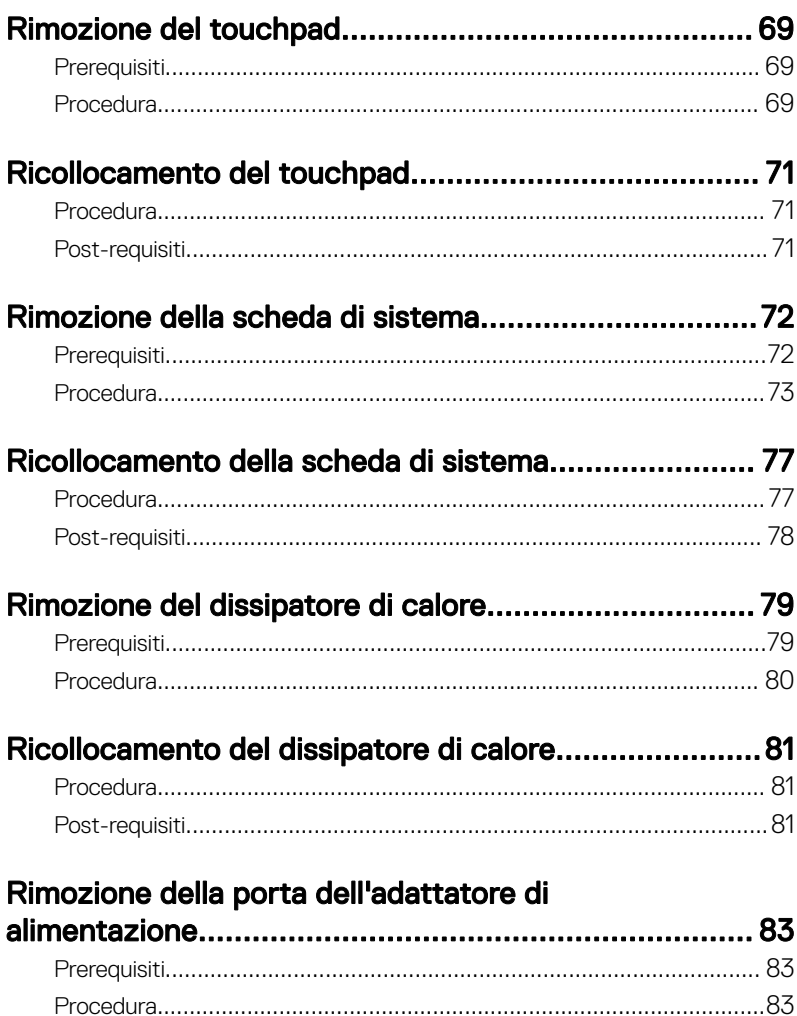

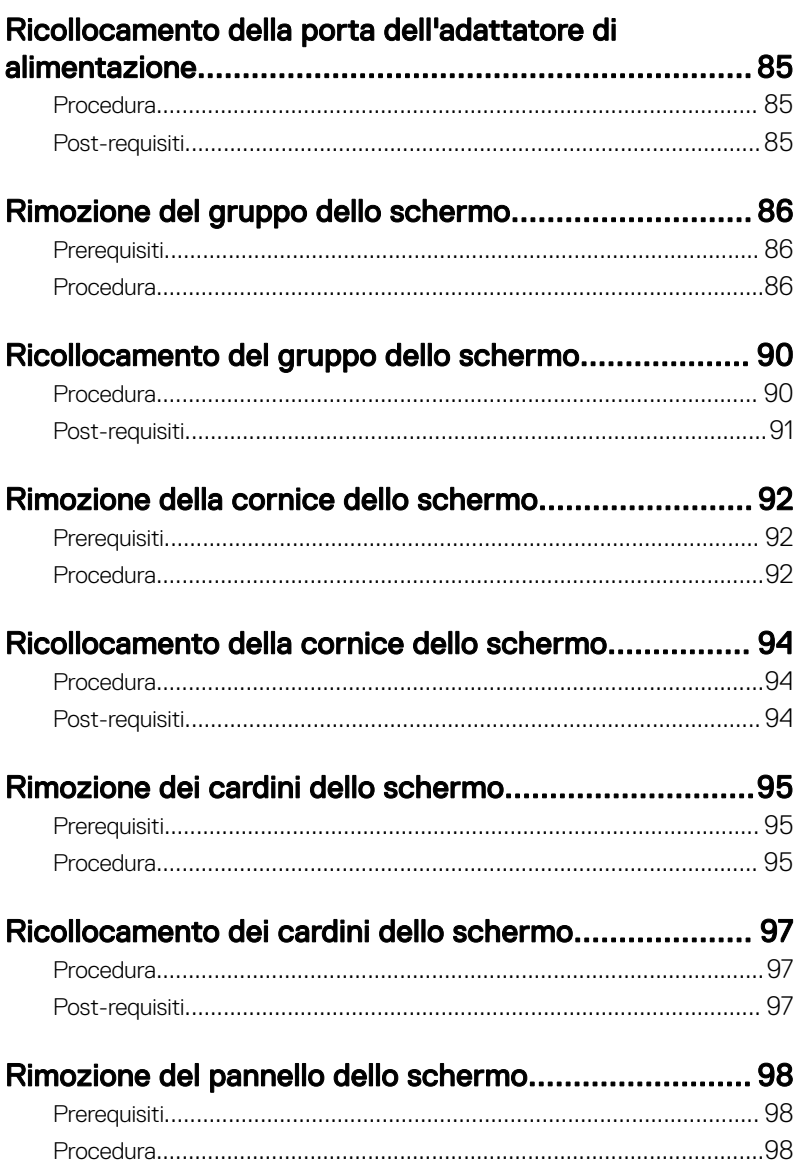

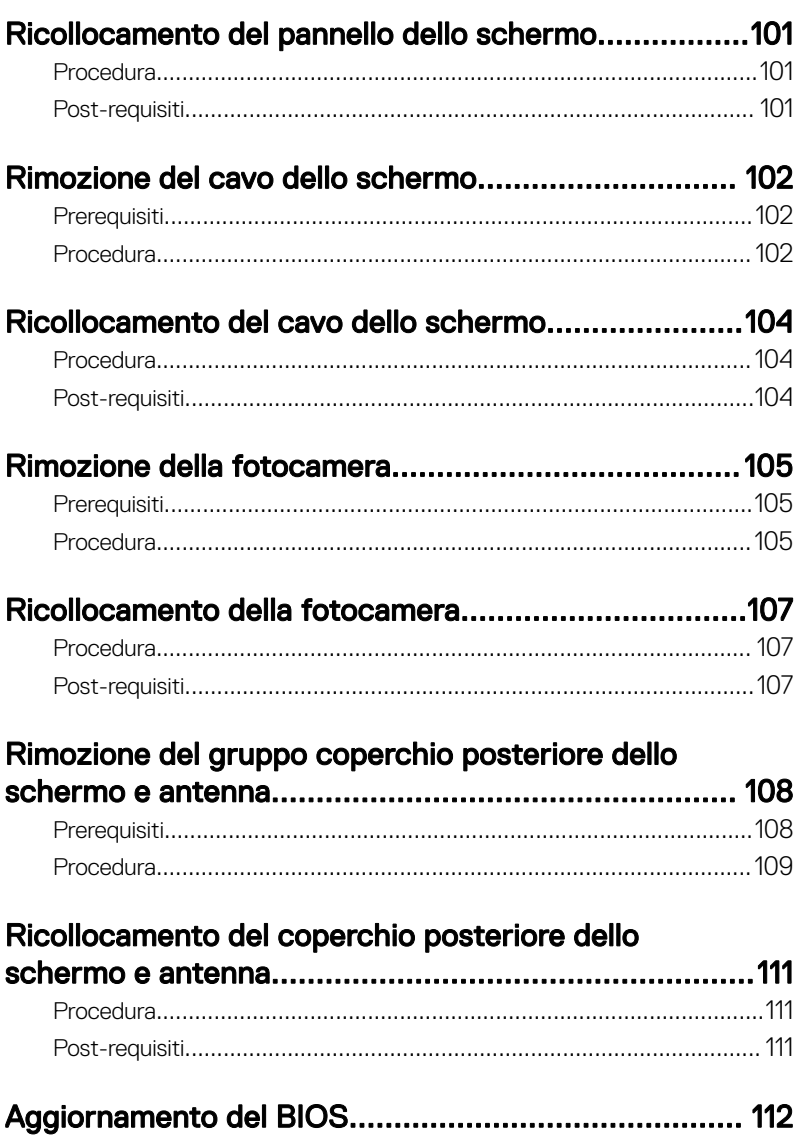

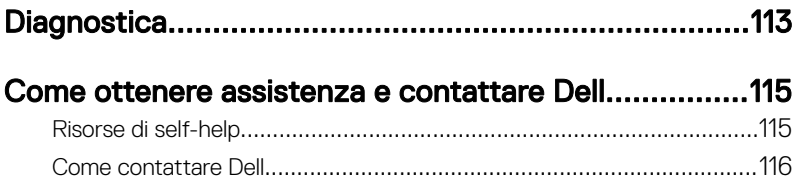

## <span id="page-10-0"></span>Prima di intervenire sui componenti interni del computer

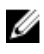

N.B.: Le immagini contenute in questo documento possono differire a seconda della configurazione ordinata.

### Operazioni preliminari

- 1 Salvare e chiudere tutti i file aperti e uscire da tutte le applicazioni in esecuzione.
- 2 Arrestare il computer. Fare clic suImmagine **→** Alimentazione **→** Arresta il sistema.

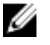

N.B.: Se si utilizza un sistema operativo diverso, consultare la documentazione relativa alle istruzioni sullo spegnimento del sistema operativo.

- **3** Scollegare il computer e tutte le periferiche collegate dalle rispettive prese elettriche.
- 4 Scollegare tutti i dispositivi e le periferiche di rete collegati, come tastiera, mouse e monitor, dal computer.
- 5 Rimuovere qualsiasi scheda flash e disco ottico dal computer, se applicabile.
- 6 Chiudere lo schermo e capovolgere il computer.

#### Istruzioni di sicurezza

Utilizzare le seguenti istruzioni di sicurezza per proteggere il computer da danni potenziali e per garantire la propria sicurezza personale.

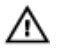

AVVERTENZA: Prima di effettuare interventi sui componenti interni, leggere le informazioni sulla sicurezza fornite assieme al computer. Per maggiori informazioni sulle procedure consigliate relative alla sicurezza, consultare la home page Conformità alle normative su [www.dell.com/](http://www.dell.com/regulatory_compliance) [regulatory\\_compliance.](http://www.dell.com/regulatory_compliance)

<span id="page-11-0"></span>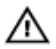

AVVERTENZA: Scollegare tutte le fonti di alimentazione prima di aprire il coperchio o i pannelli del computer. Dopo aver eseguito gli interventi sui componenti interni del computer, ricollocare tutti i coperchi, i pannelli e le viti prima di collegare la presa elettrica.

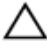

ATTENZIONE: Per evitare danni al computer, assicurarsi che la superficie di lavoro sia piana e pulita.

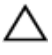

ATTENZIONE: Per evitare danni ai componenti e alle schede, maneggiarli dai bordi ed evitare di toccare piedini e contatti.

ATTENZIONE: L'utente dovrà eseguire solo interventi di risoluzione dei problemi e le riparazioni nella misura autorizzata e secondo le direttive ricevute dal team dell'assistenza tecnica Dell. I danni dovuti alla manutenzione non autorizzata da Dell non sono coperti dalla garanzia. Consultare le istruzioni di sicurezza fornite insieme al prodotto o all'indirizzo [www.dell.com/regulatory\\_compliance](http://www.dell.com/regulatory_compliance).

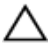

ATTENZIONE: Prima di toccare qualsiasi componente interno del computer, scaricare a terra l'elettricità statica del corpo toccando una superficie metallica non verniciata, ad esempio sul retro del computer. Nel corso delle varie operazioni, toccare di tanto in tanto una superficie metallica non verniciata per scaricare l'elettricità statica eventualmente accumulata che potrebbe danneggiare i componenti interni.

ATTENZIONE: Per scollegare un cavo, afferrare il connettore o la linguetta di tiramento, non il cavo stesso. Alcuni cavi sono dotati di connettori con linguette di blocco o viti a testa zigrinata che bisogna sganciare prima di scollegare il cavo. Quando si scollegano i cavi, mantenerli allineati uniformemente per evitare di piegare eventuali piedini dei connettori. Quando si collegano i cavi, accertarsi che le porte e i connettori siano orientati e allineati correttamente.

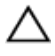

ATTENZIONE: Premere ed estrarre eventuali schede installate nel lettore di schede multimediali.

#### Strumenti consigliati

Le procedure in questo documento potrebbero richiedere i seguenti strumenti:

• Cacciavite a croce

- <span id="page-12-0"></span>• Cacciavite Torx n. 8 (T8)
- Graffietto in plastica

### Elenco viti

La tabella seguente fornisce l'elenco delle viti utilizzate per il fissaggio di diversi componenti del computer al gruppo del supporto per i polsi e tastiera.

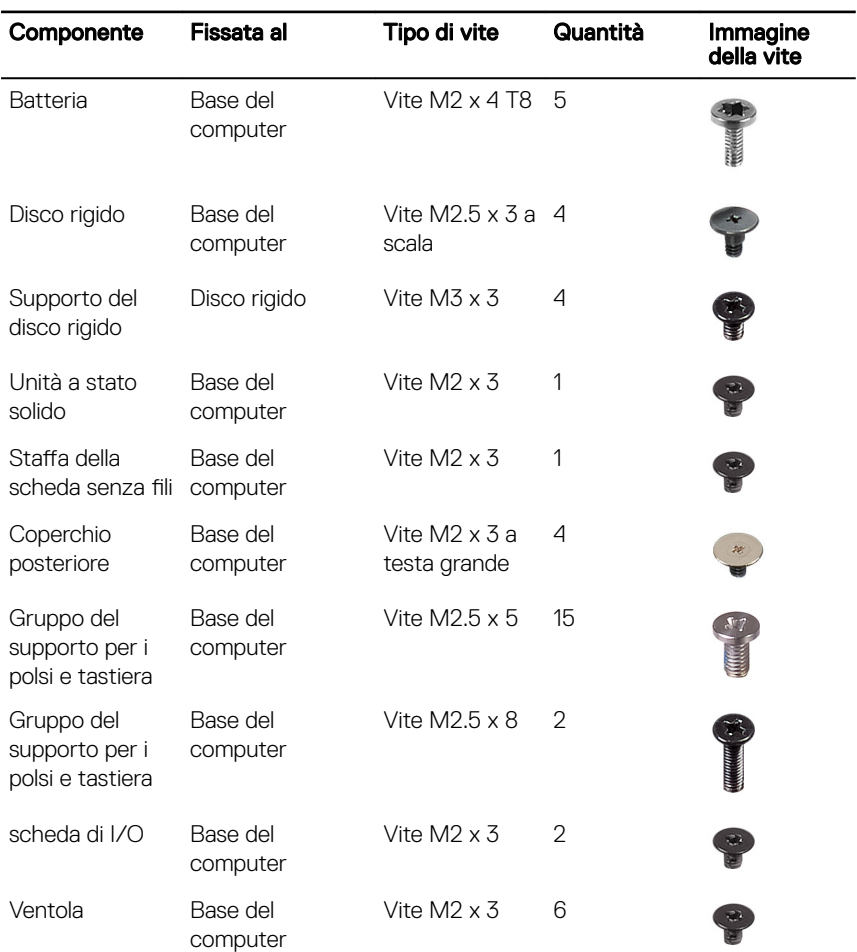

Tabella 1. Elenco viti

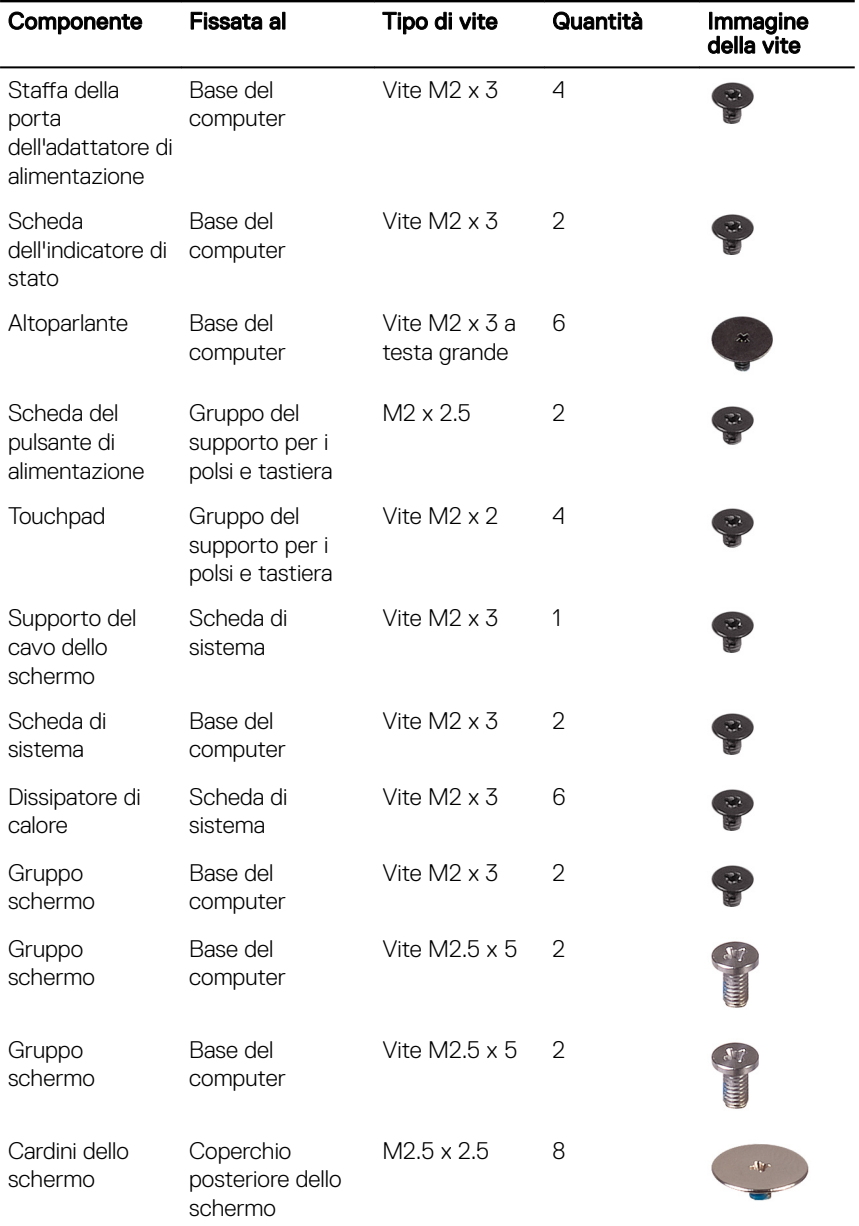

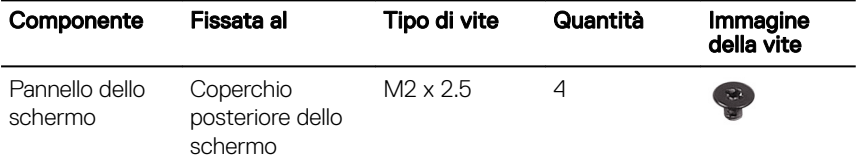

### <span id="page-15-0"></span>Dopo aver effettuato interventi sui componenti interni del computer

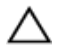

#### ATTENZIONE: Lasciare viti sparse o allentate all'interno del computer potrebbe danneggiarlo gravemente.

- 1 Ricollocare tutte le viti e accertarsi che non rimangano viti sparse all'interno del computer.
- 2 Collegare eventuali periferiche, cavi o dispositivi esterni rimossi prima di aver iniziato gli interventi sul computer.
- 3 Ricollocare eventuali schede multimediali, dischi e qualsiasi altra parte rimossa prima di aver iniziato gli interventi sul computer.
- 4 Collegare il computer e tutte le periferiche collegate alle rispettive prese elettriche.
- **5** Accendere il computer.

## <span id="page-16-0"></span>Rimozione del coperchio di base

AVVERTENZA: Prima di effettuare interventi sui componenti interni del computer, leggere le informazioni sulla sicurezza fornite con il computer e seguire la procedura in [Prima degli interventi sui componenti interni del](#page-10-0) [computer](#page-10-0). Dopo gli interventi sui componenti interni del computer, seguire le istruzioni descritte in [Dopo gli interventi sui componenti interni del](#page-15-0)  [computer](#page-15-0). Per maggiori informazioni sulle procedure consigliate relative alla sicurezza, consultare la home page Conformità alle normative su [www.dell.com/regulatory\\_compliance](http://www.dell.com/regulatory_compliance).

### **Procedura**

- 1 Allentare la vite di fissaggio che assicura il coperchio della base alla base del computer.
- 2 Utilizzando la punta delle dita, sollevare delicatamente il coperchio della base per rilasciare le linguette dagli slot collocati sulla base del computer.
- 3 Estrarre il coperchio della base dalla base del computer.

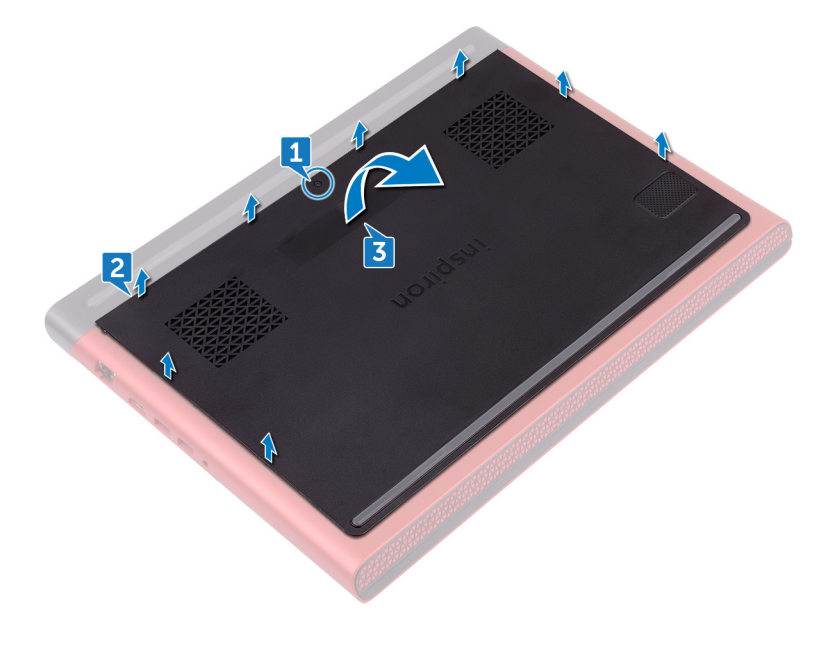

Scollegare il cavo della batteria dalla scheda di sistema.

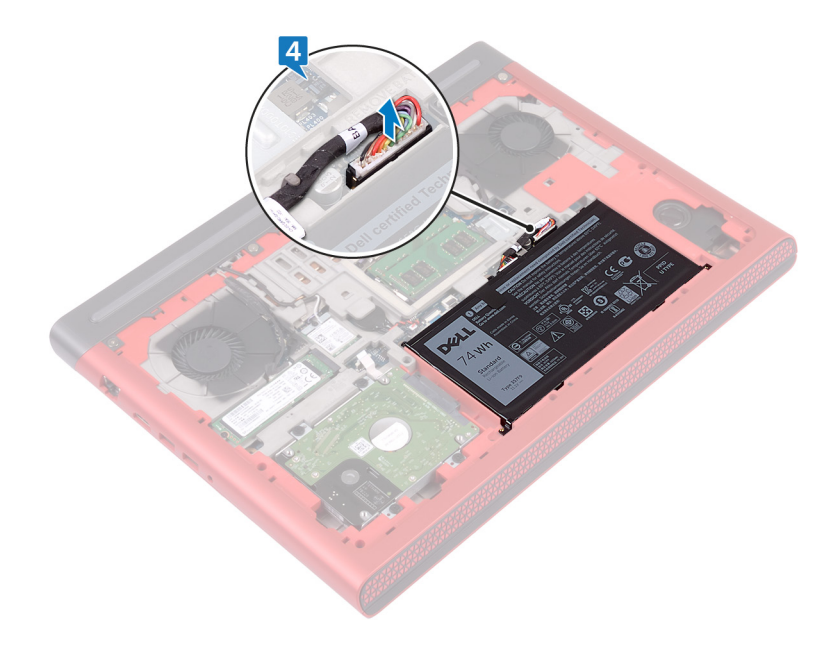

### <span id="page-18-0"></span>Ricollocamento del coperchio della base

AVVERTENZA: Prima di effettuare interventi sui componenti interni del computer, leggere le informazioni sulla sicurezza fornite con il computer e seguire la procedura in [Prima degli interventi sui componenti interni del](#page-10-0) [computer](#page-10-0). Dopo gli interventi sui componenti interni del computer, seguire le istruzioni descritte in Dopo gli interventi sui componenti interni del [computer](#page-15-0). Per maggiori informazioni sulle procedure consigliate relative alla sicurezza, consultare la home page Conformità alle normative su [www.dell.com/regulatory\\_compliance](http://www.dell.com/regulatory_compliance).

### Procedura

- 1 Collegare il cavo della batteria alla scheda di sistema.
- 2 Far scorrere le linguette sul coperchio della base negli slot sulla base del computer e farlo scattare in posizione.
- 3 Serrare la vite di fissaggio che assicura il coperchio della base alla base del computer.

## <span id="page-19-0"></span>Rimozione della batteria

AVVERTENZA: Prima di effettuare interventi sui componenti interni del ΛN. computer, leggere le informazioni sulla sicurezza fornite con il computer e seguire la procedura in [Prima degli interventi sui componenti interni del](#page-10-0) [computer](#page-10-0). Dopo gli interventi sui componenti interni del computer, seguire le istruzioni descritte in [Dopo gli interventi sui componenti interni del](#page-15-0)  [computer](#page-15-0). Per maggiori informazioni sulle procedure consigliate relative alla sicurezza, consultare la home page Conformità alle normative su [www.dell.com/regulatory\\_compliance](http://www.dell.com/regulatory_compliance).

### **Prerequisiti**

Rimuovere il [coperchio della base.](#page-16-0)

### Procedura

- 1 Rimuovere il cavo della batteria dall'apposita guida di instradamento sulla base del computer.
- **2** Rimuovere le cinque viti (M2 x 4 T8) che fissano la batteria alla base del computer.

**3** Sollevare la batteria da un angolo dalla base del computer.

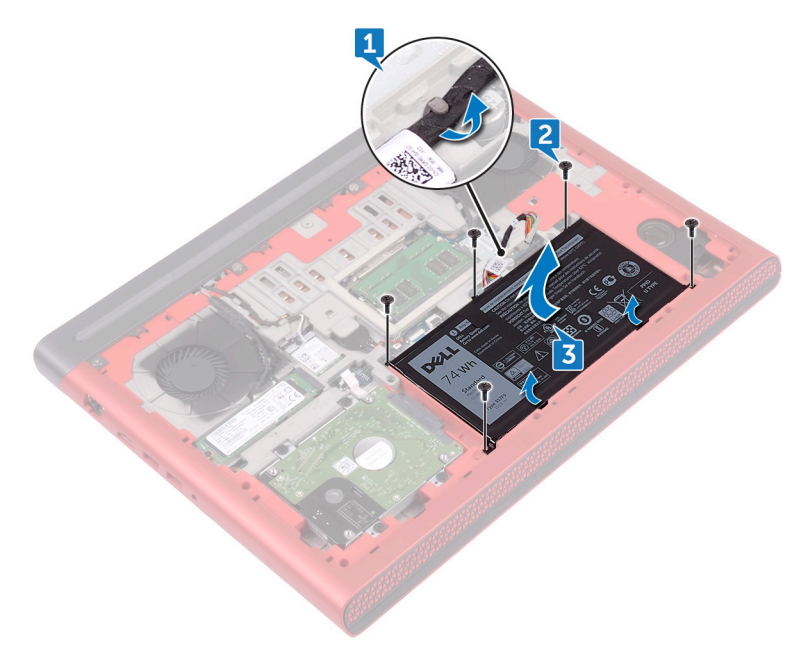

4 Capovolgere il computer, aprire lo schermo, quindi premere il pulsante di accensione per cinque secondi per mettere a terra la scheda di sistema.

## <span id="page-21-0"></span>Ricollocamento della batteria

AVVERTENZA: Prima di effettuare interventi sui componenti interni del computer, leggere le informazioni sulla sicurezza fornite con il computer e seguire la procedura in [Prima degli interventi sui componenti interni del](#page-10-0) [computer](#page-10-0). Dopo gli interventi sui componenti interni del computer, seguire le istruzioni descritte in [Dopo gli interventi sui componenti interni del](#page-15-0)  [computer](#page-15-0). Per maggiori informazioni sulle procedure consigliate relative alla sicurezza, consultare la home page Conformità alle normative su [www.dell.com/regulatory\\_compliance](http://www.dell.com/regulatory_compliance).

#### Procedura

- 1 Far scorrere la batteria nello slot sulla base del computer, quindi allineare i fori per le viti sulla batteria ai fori collocati sulla base del computer.
- 2 Rimontare le cinque viti (M2 x 4 T8) che fissano la batteria alla base del computer.
- 3 Instradare il cavo della batteria nelle apposite guide di instradamento collocate sulla base del computer.

#### Post-requisiti

Ricollocare il [coperchio della base](#page-18-0).

# <span id="page-22-0"></span>Rimozione dei moduli di memoria

AVVERTENZA: Prima di effettuare interventi sui componenti interni del A. computer, leggere le informazioni sulla sicurezza fornite con il computer e seguire la procedura in [Prima degli interventi sui componenti interni del](#page-10-0) [computer](#page-10-0). Dopo gli interventi sui componenti interni del computer, seguire le istruzioni descritte in [Dopo gli interventi sui componenti interni del](#page-15-0)  [computer](#page-15-0). Per maggiori informazioni sulle procedure consigliate relative alla sicurezza, consultare la home page Conformità alle normative su [www.dell.com/regulatory\\_compliance](http://www.dell.com/regulatory_compliance).

### **Prerequisiti**

Rimuovere il [coperchio della base.](#page-16-0)

### Procedura

1 Utilizzare la punta delle dita per allargare delicatamente i fermagli di fissaggio su ciascuna estremità dello slot del modulo di memoria, finché il modulo non scatta fuori sede.

 $\overline{\mathbf{2}}$ Rimuovere il modulo di memoria dallo slot corrispondente.

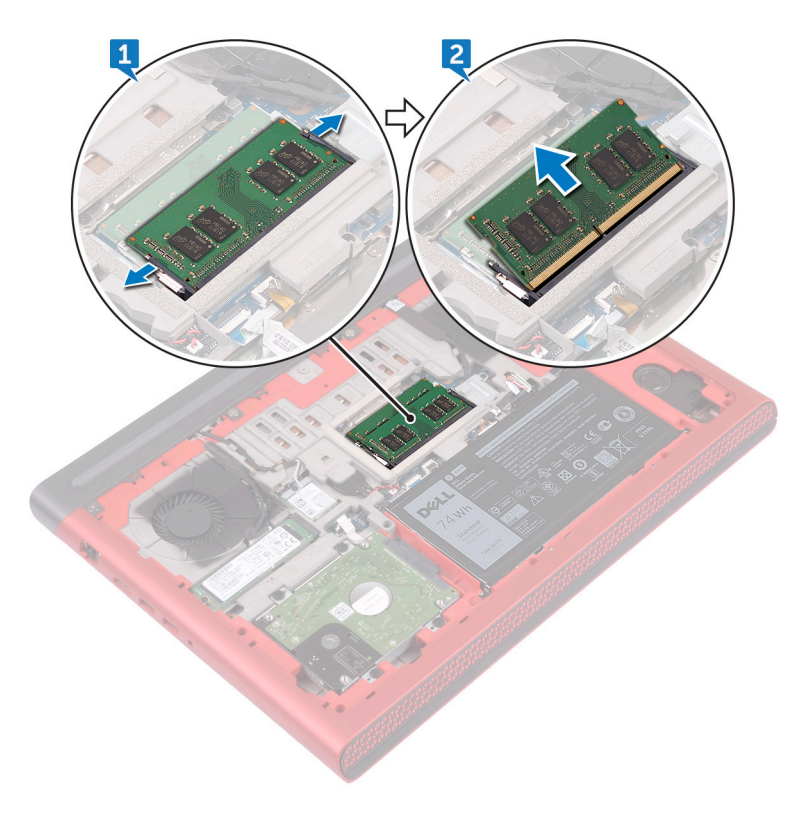

## <span id="page-24-0"></span>Ricollocamento dei moduli di memoria

AVVERTENZA: Prima di effettuare interventi sui componenti interni del computer, leggere le informazioni sulla sicurezza fornite con il computer e seguire la procedura in [Prima degli interventi sui componenti interni del](#page-10-0) [computer](#page-10-0). Dopo gli interventi sui componenti interni del computer, seguire le istruzioni descritte in Dopo gli interventi sui componenti interni del [computer](#page-15-0). Per maggiori informazioni sulle procedure consigliate relative alla sicurezza, consultare la home page Conformità alle normative su [www.dell.com/regulatory\\_compliance](http://www.dell.com/regulatory_compliance).

### Procedura

1 Allineare la tacca presente sul modulo di memoria alla linguetta collocata sul slot dello stesso modulo, quindi farlo scorrere saldamente all'interno dello slot da un angolo.

<span id="page-25-0"></span>2 Premere il modulo di memoria finché non scatta in posizione.

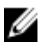

#### N.B.: Se non si sente lo scatto, rimuovere il modulo di memoria e reinstallarlo.

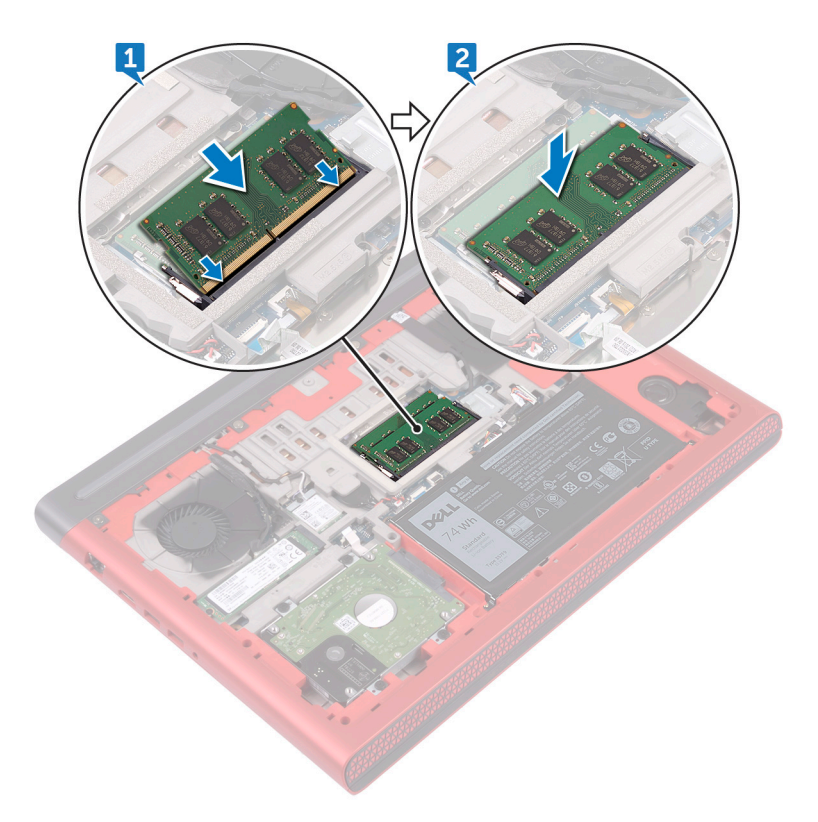

#### Post-requisiti

Ricollocare il [coperchio della base](#page-18-0).

## <span id="page-26-0"></span>Rimozione del disco rigido

AVVERTENZA: Prima di effettuare interventi sui componenti interni del computer, leggere le informazioni sulla sicurezza fornite con il computer e seguire la procedura in [Prima degli interventi sui componenti interni del](#page-10-0) [computer](#page-10-0). Dopo gli interventi sui componenti interni del computer, seguire le istruzioni descritte in [Dopo gli interventi sui componenti interni del](#page-15-0)  [computer](#page-15-0). Per maggiori informazioni sulle procedure consigliate relative alla sicurezza, consultare la home page Conformità alle normative su [www.dell.com/regulatory\\_compliance](http://www.dell.com/regulatory_compliance).

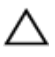

ATTENZIONE: I dischi rigidi sono fragili. Prestare attenzione durante la manipolazione del disco rigido.

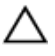

ATTENZIONE: Per evitare la perdita di dati, non rimuovere il disco rigido quando il computer è acceso o in stato di sospensione.

### **Prerequisiti**

Rimuovere il [coperchio della base.](#page-16-0)

### Procedura

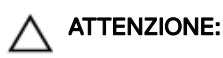

Il dispositivo di chiusura sul connettore del blocco del disco rigido è delicato. Tirando il dispositivo di chiusura con forza il connettore del blocco del disco rigido potrebbe essere danneggiato. Prestare attenzione durante la manipolazione del dispositivo di chiusura sul connettore del blocco del disco rigido.

- 1 Utilizzando un graffietto in plastica, sollevare il dispositivo di chiusura e utilizzare la linguetta di estrazione per scollegare il cavo del disco rigido dalla scheda di sistema.
- 2 Rimuovere le quattro viti (M2.5 x 3 a scala) che fissano il gruppo del disco rigido alla base del computer.

 Sollevare il gruppo del disco rigido assieme al rispettivo cavo dalla base del computer.

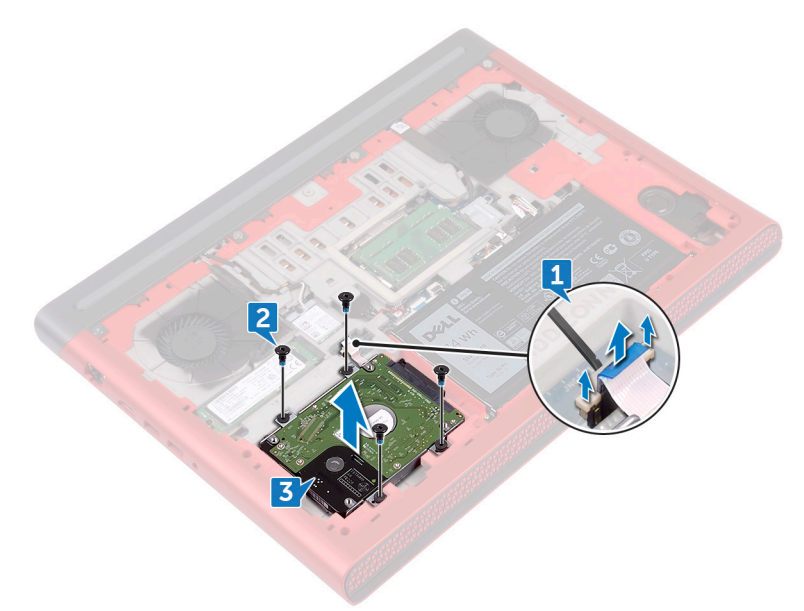

Scollegare l'interpositore dal gruppo disco rigido.

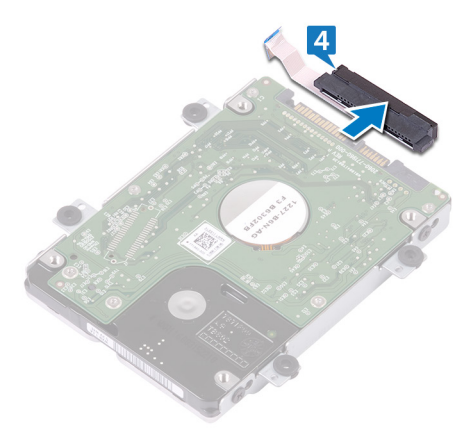

Rimuovere le quattro viti (M3 x 3) che fissano il supporto del disco rigido a quest'ultimo.

Rimuovere il supporto del disco rigido da quest'ultimo.

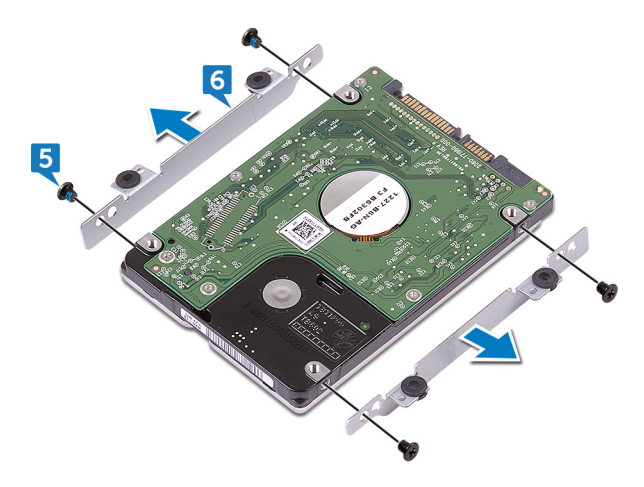

## <span id="page-29-0"></span>Ricollocamento del disco rigido

AVVERTENZA: Prima di effettuare interventi sui componenti interni del computer, leggere le informazioni sulla sicurezza fornite con il computer e seguire la procedura in [Prima degli interventi sui componenti interni del](#page-10-0) [computer](#page-10-0). Dopo gli interventi sui componenti interni del computer, seguire le istruzioni descritte in [Dopo gli interventi sui componenti interni del](#page-15-0)  [computer](#page-15-0). Per maggiori informazioni sulle procedure consigliate relative alla sicurezza, consultare la home page Conformità alle normative su [www.dell.com/regulatory\\_compliance](http://www.dell.com/regulatory_compliance).

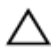

ATTENZIONE: I dischi rigidi sono fragili. Prestare attenzione durante la manipolazione del disco rigido.

### **Procedura**

- 1 Allineare i fori della vite sul supporto del disco rigido a quelli sul disco rigido.
- **2** Rimontare le quattro viti (M3 x 3) che fissano la staffa del disco rigido allo stesso.
- 3 Collegare l'interpositore al gruppo disco rigido.
- 4 Allineare i fori della vite posti sul gruppo del disco rigido con i fori della vite sulla base del computer.
- 5 Rimontare le quattro viti (M2,5 x 3 a scala) che fissano il gruppo del disco rigido alla base del computer.
- 6 Collegare il cavo del disco rigido alla scheda di sistema, quindi premere il dispositivo di chiusura verso il basso per fissare il cavo del disco rigido.

### Post-requisiti

Ricollocare il [coperchio della base](#page-18-0).

## <span id="page-30-0"></span>Rimozione dell'unità a stato solido

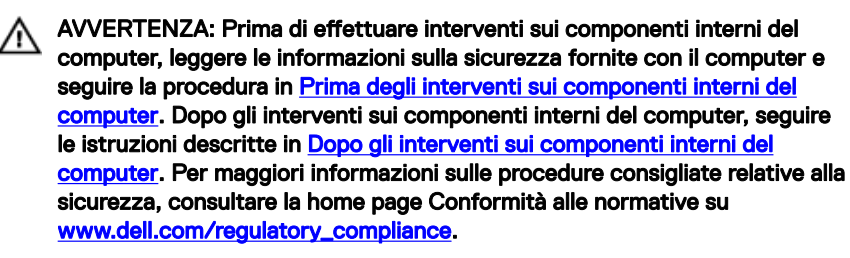

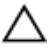

ATTENZIONE: Le unità a stato solido sono estremamente delicate. e vanno maneggiate con cura.

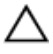

ATTENZIONE: Per evitare la perdita di dati, non rimuovere l'unità a stato solido quando il computer è acceso o in stato di sospensione.

### **Prerequisiti**

Rimuovere il [coperchio della base.](#page-16-0)

### **Procedura**

1 Rimuovere la vite (M2 x 3) che fissa l'unità a stato solido alla base del computer.

Far scivolare e rimuovere l'unità a stato solido dal relativo slot.

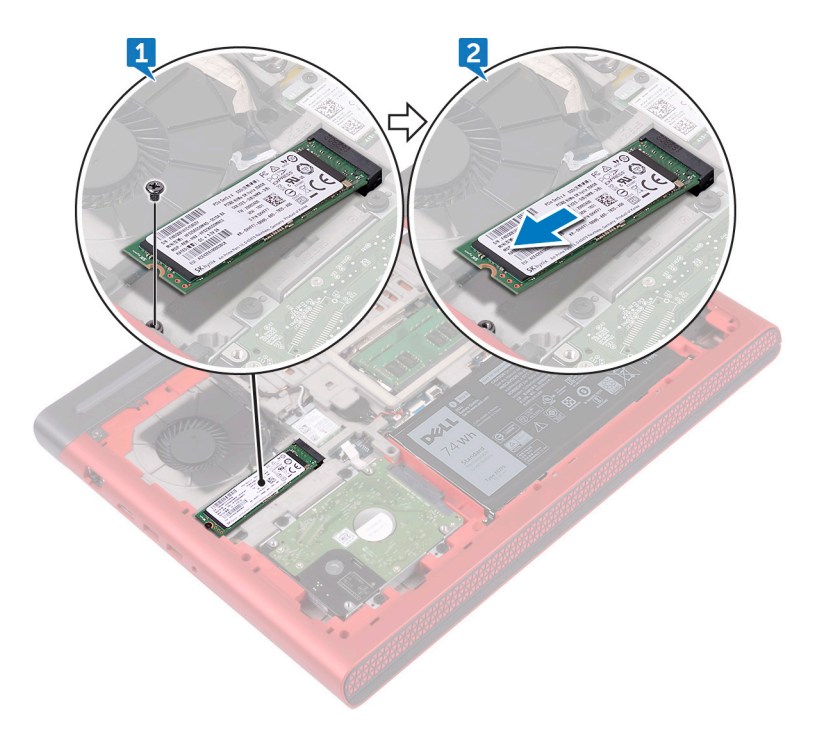

## <span id="page-32-0"></span>Ricollocamento dell'unità a stato solido

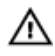

AVVERTENZA: Prima di effettuare interventi sui componenti interni del computer, leggere le informazioni sulla sicurezza fornite con il computer e seguire la procedura in [Prima degli interventi sui componenti interni del](#page-10-0) [computer](#page-10-0). Dopo gli interventi sui componenti interni del computer, seguire le istruzioni descritte in Dopo gli interventi sui componenti interni del [computer](#page-15-0). Per maggiori informazioni sulle procedure consigliate relative alla sicurezza, consultare la home page Conformità alle normative su [www.dell.com/regulatory\\_compliance](http://www.dell.com/regulatory_compliance).

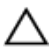

ATTENZIONE: Le unità a stato solido sono estremamente delicate. e vanno maneggiate con cura.

### **Procedura**

- 1 Allineare la tacca sull'unità a stato solido alla linguetta collocata sullo slot corrispondente, quindi far scorrere l'unità nel suo slot.
- 2 Premere l'altra estremità dell'unità a stato solido per allineare il foro per la vite presente sul disco a stato solido al foro della vite sulla base del computer.

<span id="page-33-0"></span>**3** Rimontare la vite (M2 x 3) che fissa l'unità a stato solido alla base del computer.

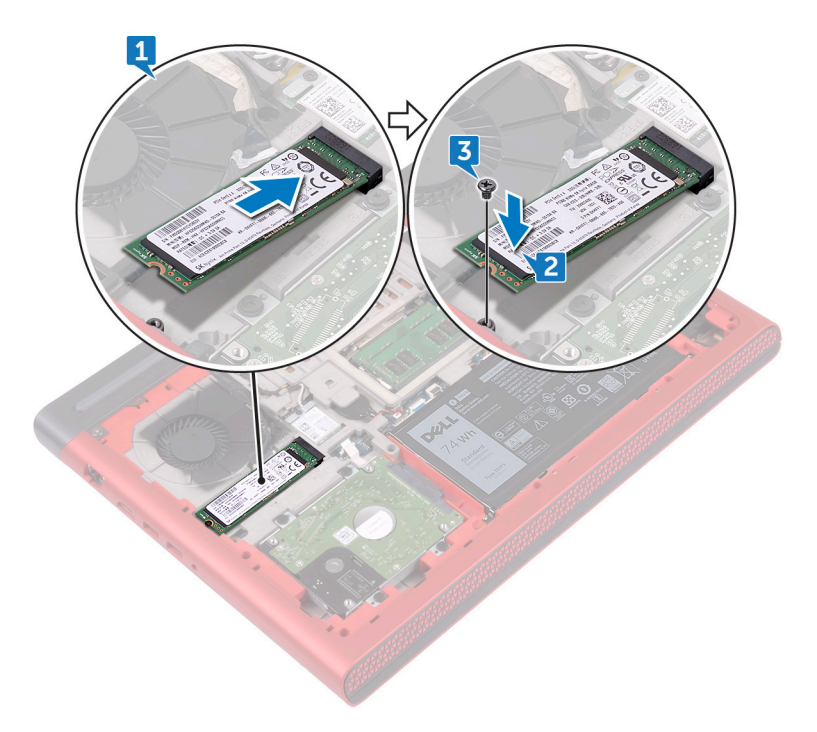

### Post-requisiti

Ricollocare il [coperchio della base](#page-18-0).

## <span id="page-34-0"></span>Rimozione della scheda per reti senza fili

AVVERTENZA: Prima di effettuare interventi sui componenti interni del computer, leggere le informazioni sulla sicurezza fornite con il computer e seguire la procedura in [Prima degli interventi sui componenti interni del](#page-10-0) [computer](#page-10-0). Dopo gli interventi sui componenti interni del computer, seguire le istruzioni descritte in Dopo gli interventi sui componenti interni del [computer](#page-15-0). Per maggiori informazioni sulle procedure consigliate relative alla sicurezza, consultare la home page Conformità alle normative su [www.dell.com/regulatory\\_compliance](http://www.dell.com/regulatory_compliance).

### **Prerequisiti**

Rimuovere il [coperchio della base.](#page-16-0)

#### Procedura

- **1** Rimuovere la vite (M2  $\times$  3) che fissa la staffa della scheda senza fili a quest'ultima e alla scheda di sistema.
- 2 Rimuovere la staffa della scheda senza fili dalla relativa scheda.
- 3 Scollegare i cavi dell'antenna dalla scheda per reti senza fili.
- $\overline{3}$  $\overline{4}$  $\mathcal{S}$
- 4 Far scorrere e rimuovere la scheda per reti senza fili dal relativo slot.
### Ricollocamento della scheda per reti senza fili

AVVERTENZA: Prima di effettuare interventi sui componenti interni del computer, leggere le informazioni sulla sicurezza fornite con il computer e seguire la procedura in [Prima degli interventi sui componenti interni del](#page-10-0) [computer](#page-10-0). Dopo gli interventi sui componenti interni del computer, seguire le istruzioni descritte in Dopo gli interventi sui componenti interni del [computer](#page-15-0). Per maggiori informazioni sulle procedure consigliate relative alla sicurezza, consultare la home page Conformità alle normative su [www.dell.com/regulatory\\_compliance](http://www.dell.com/regulatory_compliance).

#### Procedura

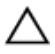

ATTENZIONE: Per evitare di danneggiare la scheda per reti senza fili, non posizionare i cavi sotto di essa.

- 1 Allineare la tacca presente sulla scheda senza fili con la linguetta sullo slot della scheda stessa.
- 2 Far scorrere la scheda per reti senza fili a un angolo nello slot della relativa scheda.
- 3 Collegare i cavi dell'antenna alla scheda senza fili.

La seguente tabella fornisce la combinazione di colori dei cavi dell'antenna per la scheda per reti senza fili supportata dal computer.

#### Tabella 2. Combinazione di colori dei cavi dell'antenna

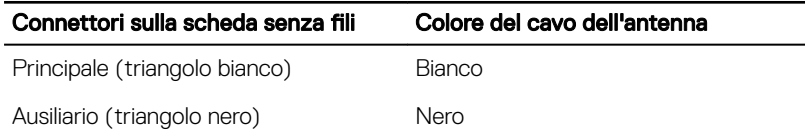

4 Allineare il foro della vite sulla staffa della scheda senza fili a quello sulla scheda senza fili e sulla scheda di sistema.

5 Rimontare la vite  $(M2 \times 3)$  che fissa la staffa della scheda per le reti senza fili a quest'ultima e alla scheda di sistema.

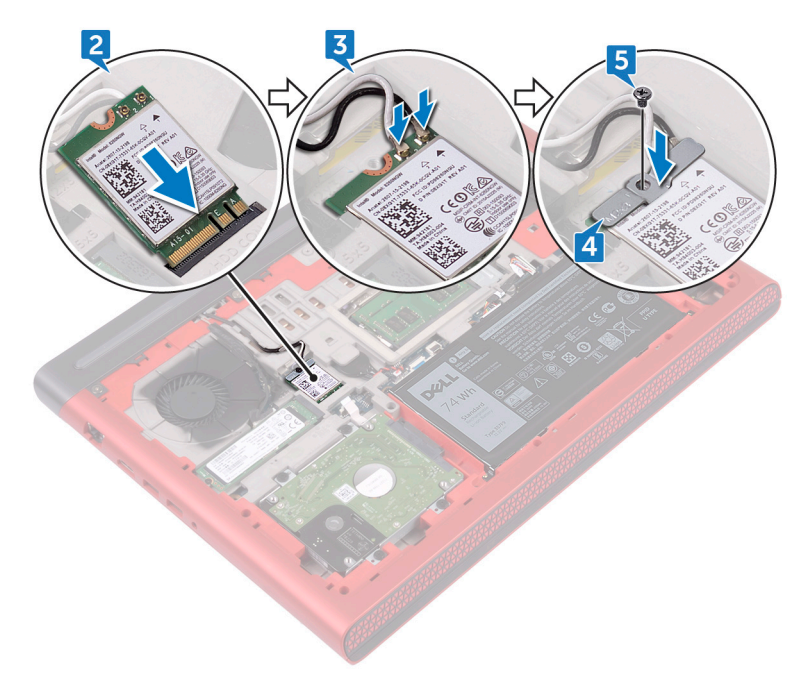

#### Post-requisiti

Ricollocare il [coperchio della base](#page-18-0).

# Rimozione della batteria pulsante

- AVVERTENZA: Prima di effettuare interventi sui componenti interni del computer, leggere le informazioni sulla sicurezza fornite con il computer e seguire la procedura in [Prima degli interventi sui componenti interni del](#page-10-0) [computer](#page-10-0). Dopo gli interventi sui componenti interni del computer, seguire le istruzioni descritte in [Dopo gli interventi sui componenti interni del](#page-15-0)  [computer](#page-15-0). Per maggiori informazioni sulle procedure consigliate relative alla sicurezza, consultare la home page Conformità alle normative su [www.dell.com/regulatory\\_compliance](http://www.dell.com/regulatory_compliance).
- ATTENZIONE: La rimozione della batteria a bottone comporta il ripristino del programma di configurazione del BIOS alle impostazioni predefinite. Si consiglia di prendere nota delle impostazioni del programma di configurazione del BIOS prima di rimuovere la batteria a bottone.

#### **Prerequisiti**

Rimuovere il [coperchio della base.](#page-16-0)

### Procedura

1 Scollegare il cavo della batteria a bottone dalla scheda di sistema.

Rimuovere la batteria a bottone dal relativo zoccolo sulla base del computer.

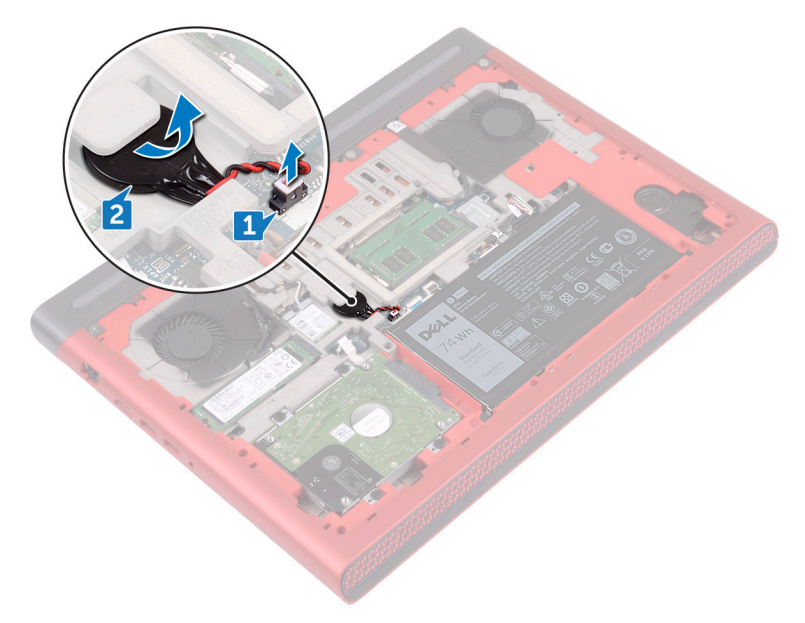

### Ricollocamento della batteria pulsante.

AVVERTENZA: Prima di effettuare interventi sui componenti interni del computer, leggere le informazioni sulla sicurezza fornite con il computer e seguire la procedura in [Prima degli interventi sui componenti interni del](#page-10-0) [computer](#page-10-0). Dopo gli interventi sui componenti interni del computer, seguire le istruzioni descritte in Dopo gli interventi sui componenti interni del [computer](#page-15-0). Per maggiori informazioni sulle procedure consigliate relative alla sicurezza, consultare la home page Conformità alle normative su [www.dell.com/regulatory\\_compliance](http://www.dell.com/regulatory_compliance).

#### Procedura

- 1 Far scorrere la batteria pulsante nell'apposita presa sulla base del computer.
- 2 Collegare il cavo della batteria pulsante alla scheda di sistema.

#### Post-requisiti

Ricollocare il [coperchio della base](#page-18-0).

### <span id="page-41-0"></span>Rimozione del coperchio posteriore

AVVERTENZA: Prima di effettuare interventi sui componenti interni del computer, leggere le informazioni sulla sicurezza fornite con il computer e seguire la procedura in [Prima degli interventi sui componenti interni del](#page-10-0) [computer](#page-10-0). Dopo gli interventi sui componenti interni del computer, seguire le istruzioni descritte in Dopo gli interventi sui componenti interni del [computer](#page-15-0). Per maggiori informazioni sulle procedure consigliate relative alla sicurezza, consultare la home page Conformità alle normative su [www.dell.com/regulatory\\_compliance](http://www.dell.com/regulatory_compliance).

#### **Prerequisiti**

Rimuovere il [coperchio della base.](#page-16-0)

#### Procedura

1 Rimuovere le quattro viti (M2 x 3 a testa grande) che fissano il coperchio posteriore alla base del computer.

Far scorrere il coperchio posteriore e rimuoverlo dalla base del computer.

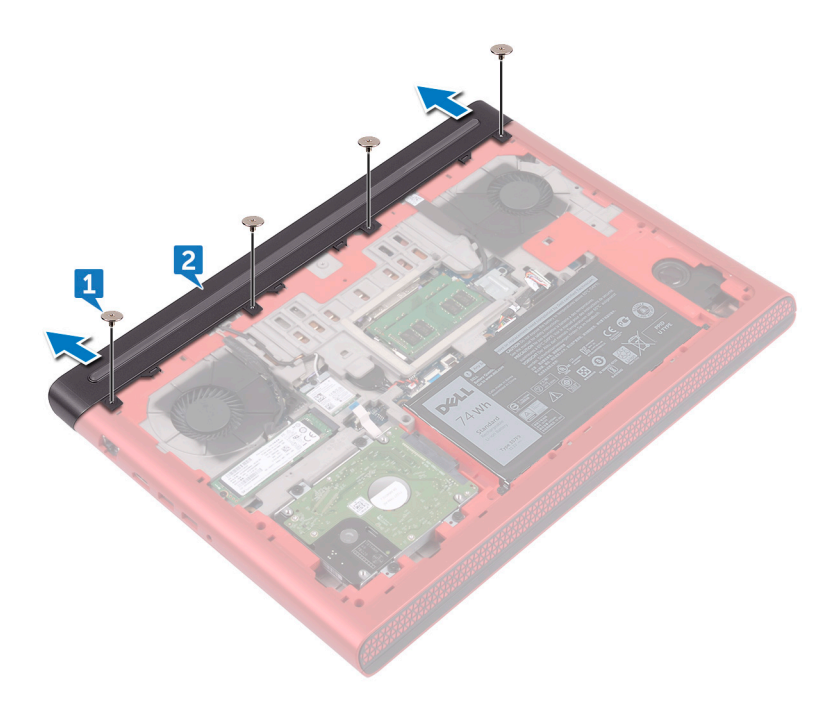

### <span id="page-43-0"></span>Ricollocamento del coperchio posteriore

AVVERTENZA: Prima di effettuare interventi sui componenti interni del computer, leggere le informazioni sulla sicurezza fornite con il computer e seguire la procedura in [Prima degli interventi sui componenti interni del](#page-10-0) [computer](#page-10-0). Dopo gli interventi sui componenti interni del computer, seguire le istruzioni descritte in Dopo gli interventi sui componenti interni del [computer](#page-15-0). Per maggiori informazioni sulle procedure consigliate relative alla sicurezza, consultare la home page Conformità alle normative su [www.dell.com/regulatory\\_compliance](http://www.dell.com/regulatory_compliance).

#### Procedura

- 1 Far scorrere le linguette sul coperchio posteriore negli slot collocati sulla base del computer, quindi far scattare il coperchio in posizione.
- 2 Allineare i fori per le viti presenti sul coperchio posteriore ai fori sulla base del computer.
- 3 Rimontare le quattro viti (M2 x 3 a testa grande) che fissano il coperchio posteriore alla base del computer.

#### Post-requisiti

Ricollocare il [coperchio della base](#page-18-0).

## <span id="page-44-0"></span>Rimozione del gruppo del supporto per i polsi e tastiera

AVVERTENZA: Prima di effettuare interventi sui componenti interni del computer, leggere le informazioni sulla sicurezza fornite con il computer e seguire la procedura in [Prima degli interventi sui componenti interni del](#page-10-0) [computer](#page-10-0). Dopo gli interventi sui componenti interni del computer, seguire le istruzioni descritte in Dopo gli interventi sui componenti interni del [computer](#page-15-0). Per maggiori informazioni sulle procedure consigliate relative alla sicurezza, consultare la home page Conformità alle normative su [www.dell.com/regulatory\\_compliance](http://www.dell.com/regulatory_compliance).

#### **Prerequisiti**

- 1 Rimuovere il [coperchio della base.](#page-16-0)
- 2 Rimuovere la [batteria](#page-19-0).
- **3** Rimuovere il [coperchio posteriore.](#page-41-0)

### Procedura

- 1 Aprire i dispositivi di chiusura, quindi scollegare il cavo del touchpad e il cavo di retroilluminazione della tastiera dalla scheda di sistema.
- 2 Rimuovere le 15 viti (M2.5 x 5) che fissano il gruppo del supporto per i polsi e tastiera alla base del computer.

3 Rimuovere le due viti (M2.5 x 8) che fissano il gruppo del supporto per i polsi e tastiera alla base del computer.

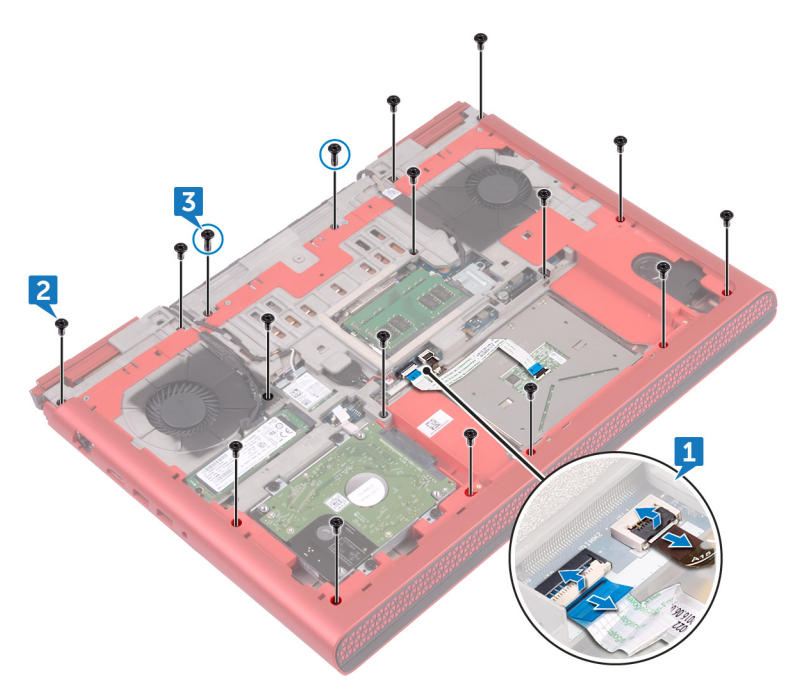

4 Capovolgere il computer e aprire lo schermo.

5 Con un graffietto in plastica, sbloccare le linguette collocate sul gruppo del supporto per i polsi e tastiera dagli slot presenti sulla base del computer.

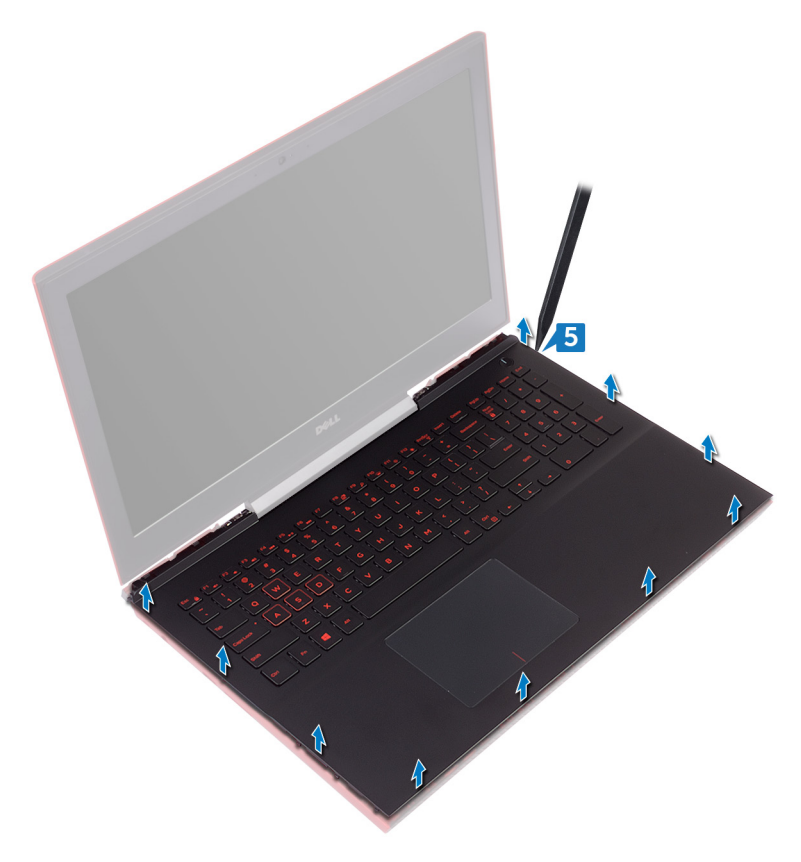

6 Sollevare da un angolo il gruppo del supporto per i polsi e tastiera.

7 Aprire i dispositivi di chiusura, quindi scollegare il cavo della tastiera e il cavo della scheda del pulsante di alimentazione dalla scheda di sistema.

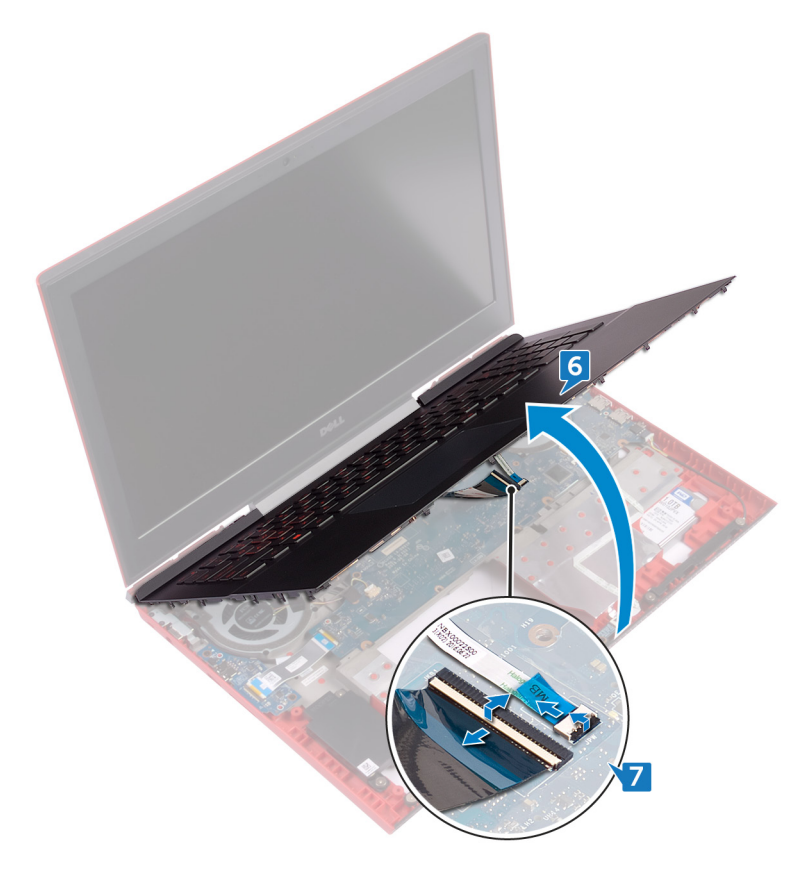

8 Sollevare il gruppo del supporto per i polsi e tastiera dalla base del computer.

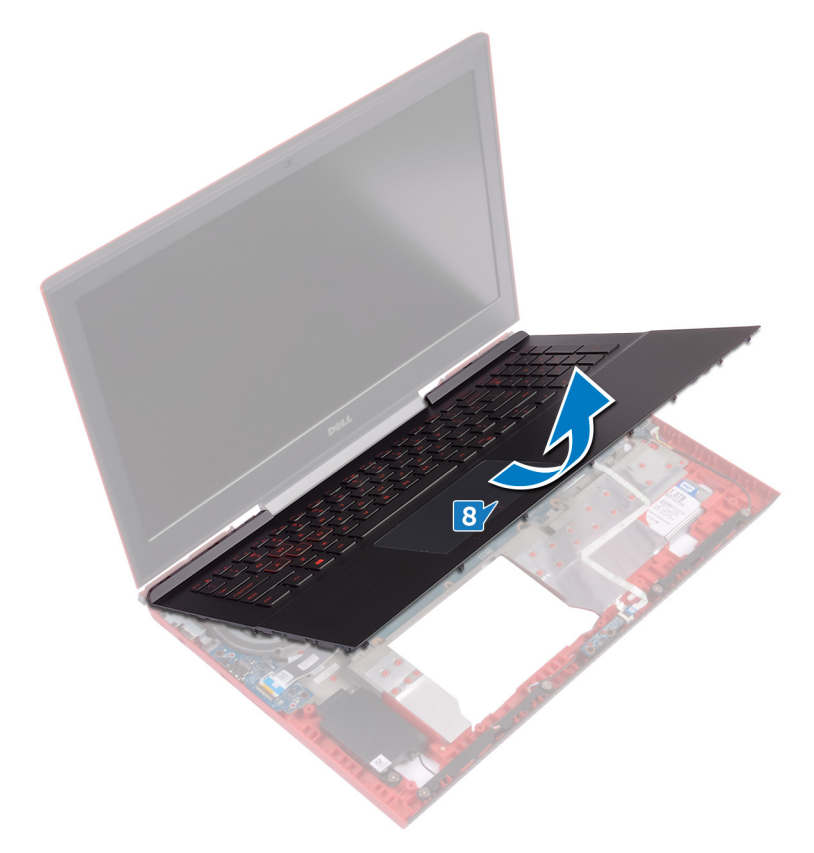

- 9 Rimuovere la [scheda del pulsante di alimentazione.](#page-65-0)
- 10 Rimuovere il **[touchpad](#page-68-0)**.

Dopo aver eseguito tutti i passaggi sovra descritti, si passa al gruppo del supporto per i polsi e tastiera.

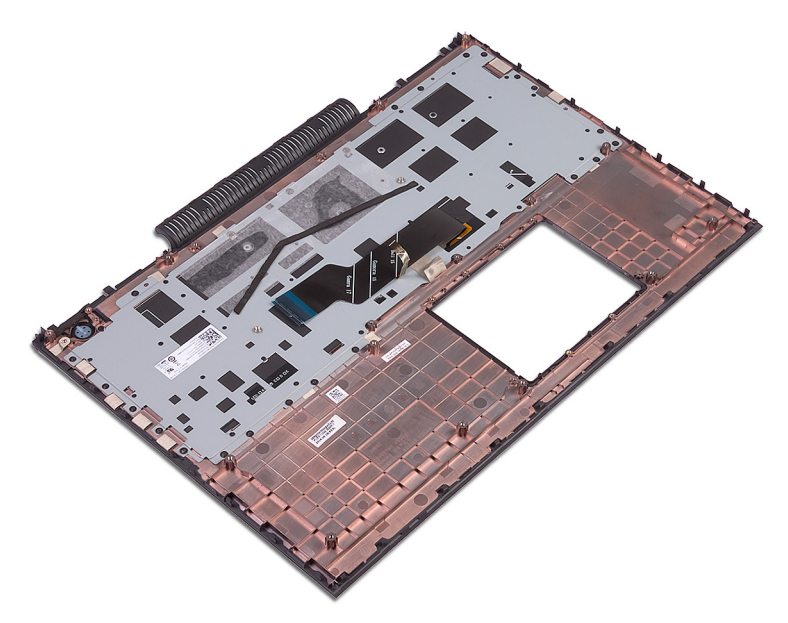

## <span id="page-50-0"></span>Ricollocamento del gruppo del supporto per i polsi e tastiera

AVVERTENZA: Prima di effettuare interventi sui componenti interni del computer, leggere le informazioni sulla sicurezza fornite con il computer e seguire la procedura in [Prima degli interventi sui componenti interni del](#page-10-0) [computer](#page-10-0). Dopo gli interventi sui componenti interni del computer, seguire le istruzioni descritte in Dopo gli interventi sui componenti interni del [computer](#page-15-0). Per maggiori informazioni sulle procedure consigliate relative alla sicurezza, consultare la home page Conformità alle normative su [www.dell.com/regulatory\\_compliance](http://www.dell.com/regulatory_compliance).

#### Procedura

- 1 Ricollocare il [touchpad.](#page-70-0)
- 2 Ricollocare la [scheda di Accensione](#page-67-0).
- 3 Allineare e posizionare il gruppo del supporto per i polsi e tastiera sulla base del computer.
- 4 Far scorrere il cavo della tastiera e il cavo della scheda del pulsante di alimentazione e il cavo negli appositi connettori presenti sulla scheda di sistema, quindi premere i dispositivi di chiusura verso il basso per fissare i cavi.
- 5 Premere verso il basso i bordi del gruppo del supporto per i polsi e tastiera, quindi farlo scattare in posizione.
- 6 Chiudere lo schermo e capovolgere il computer.
- 7 Rimontare le 15 viti (M2,5 x 5) che fissano il gruppo del supporto per i polsi e tastiera alla base del computer.
- 8 Rimontare le due viti (M2,5 x 8) che fissano il gruppo del supporto per i polsi e tastiera alla base del computer.
- 9 Far scorrere il cavo del touchpad e il cavo di retroilluminazione della tastiera nei rispettivi connettori collocati sulla scheda di sistema, quindi premere i dispositivi di chiusura verso il basso per fissare i cavi.

#### Post-requisiti

- 1 Ricollocare il [coperchio posteriore](#page-43-0).
- 2 Ricollocare la [batteria.](#page-21-0)

Ricollocare il [coperchio della base](#page-18-0).

# Rimozione della scheda di I/O

AVVERTENZA: Prima di effettuare interventi sui componenti interni del ΛN. computer, leggere le informazioni sulla sicurezza fornite con il computer e seguire la procedura in [Prima degli interventi sui componenti interni del](#page-10-0) [computer](#page-10-0). Dopo gli interventi sui componenti interni del computer, seguire le istruzioni descritte in [Dopo gli interventi sui componenti interni del](#page-15-0)  [computer](#page-15-0). Per maggiori informazioni sulle procedure consigliate relative alla sicurezza, consultare la home page Conformità alle normative su [www.dell.com/regulatory\\_compliance](http://www.dell.com/regulatory_compliance).

#### **Prerequisiti**

- 1 Rimuovere il [coperchio della base.](#page-16-0)
- 2 Rimuovere la [batteria](#page-19-0).
- **3** Rimuovere il [coperchio posteriore.](#page-41-0)
- 4 Seguire la procedura dal punto 1 al punto 8 in "[Rimozione del gruppo del](#page-44-0) [supporto per i polsi e tastiera](#page-44-0)".

#### Procedura

- 1 Sollevare il dispositivo di chiusura e scollegare il cavo della scheda di I/O dalla relativa scheda.
- 2 Rimuovere le due viti (M2 x 3) che fissano la scheda di I/O alla base del computer.

Estrarre la scheda I/O dalla base del computer.

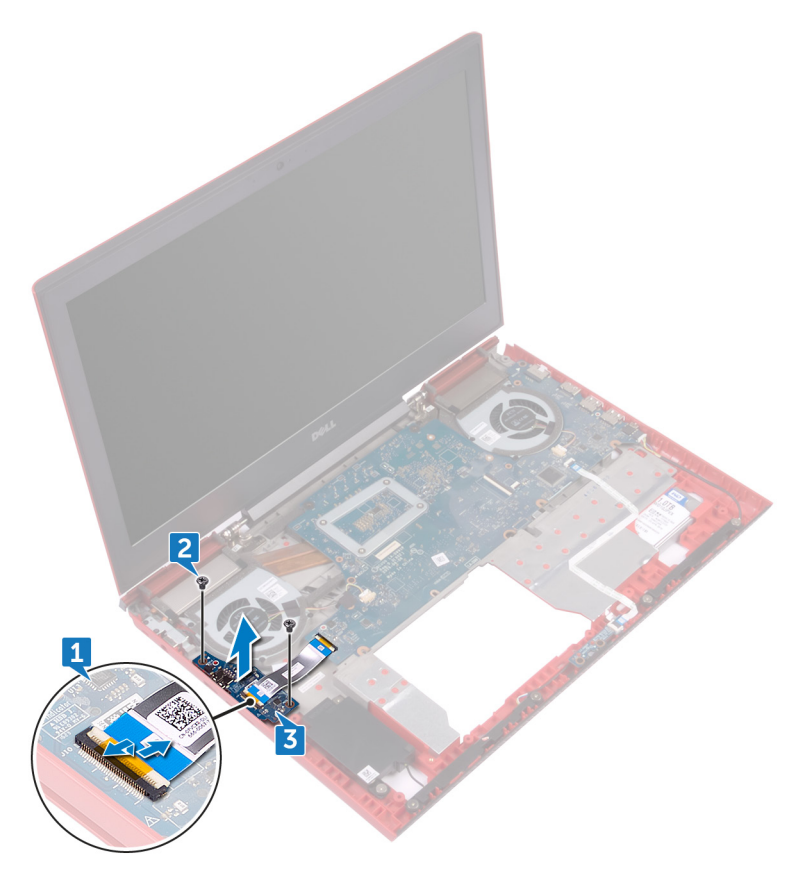

## Ricollocamento della scheda di I/O

AVVERTENZA: Prima di effettuare interventi sui componenti interni del computer, leggere le informazioni sulla sicurezza fornite con il computer e seguire la procedura in [Prima degli interventi sui componenti interni del](#page-10-0) [computer](#page-10-0). Dopo gli interventi sui componenti interni del computer, seguire le istruzioni descritte in Dopo gli interventi sui componenti interni del [computer](#page-15-0). Per maggiori informazioni sulle procedure consigliate relative alla sicurezza, consultare la home page Conformità alle normative su [www.dell.com/regulatory\\_compliance](http://www.dell.com/regulatory_compliance).

#### Procedura

- 1 Allineare i fori della vite sulla scheda I/O a quelli sulla base del computer.
- 2 Rimontare le due viti (M2 x 3) che fissano la scheda di I/O alla base del computer.
- 3 Far scorrere il cavo della scheda di I/O nel connettore presente sulla scheda e premere il dispositivo di chiusura per fissare il cavo.

#### Post-requisiti

- 1 Seguire la procedura dal punto 3 al punto 9 in "[Ricollocamento del gruppo del](#page-50-0) [supporto per i polsi e tastiera](#page-50-0)".
- 2 Ricollocare il [coperchio posteriore](#page-43-0).
- **3** Ricollocare la [batteria.](#page-21-0)
- 4 Ricollocare il [coperchio della base](#page-18-0).

# <span id="page-55-0"></span>Rimozione delle ventole

AVVERTENZA: Prima di effettuare interventi sui componenti interni del ΛN. computer, leggere le informazioni sulla sicurezza fornite con il computer e seguire la procedura in [Prima degli interventi sui componenti interni del](#page-10-0) [computer](#page-10-0). Dopo gli interventi sui componenti interni del computer, seguire le istruzioni descritte in [Dopo gli interventi sui componenti interni del](#page-15-0)  [computer](#page-15-0). Per maggiori informazioni sulle procedure consigliate relative alla sicurezza, consultare la home page Conformità alle normative su [www.dell.com/regulatory\\_compliance](http://www.dell.com/regulatory_compliance).

#### **Prerequisiti**

- 1 Rimuovere il [coperchio della base.](#page-16-0)
- 2 Rimuovere la [batteria](#page-19-0).
- **3** Rimuovere il [coperchio posteriore.](#page-41-0)
- 4 Seguire la procedura dal punto 1 al punto 8 in "[Rimozione del gruppo del](#page-44-0) [supporto per i polsi e tastiera](#page-44-0)".

#### Procedura

- 1 Scollegare il cavo della ventola di sinistra dalla scheda di sistema.
- 2 Staccare il nastro che fissa il cavo della ventola di sinistra alla scheda di sistema.
- **3** Rimuovere le tre viti (M2 x 3) che fissano la ventola di sinistra alla scheda di sistema.

Sollevare la ventola di sinistra assieme al relativo cavo dalla base del computer.

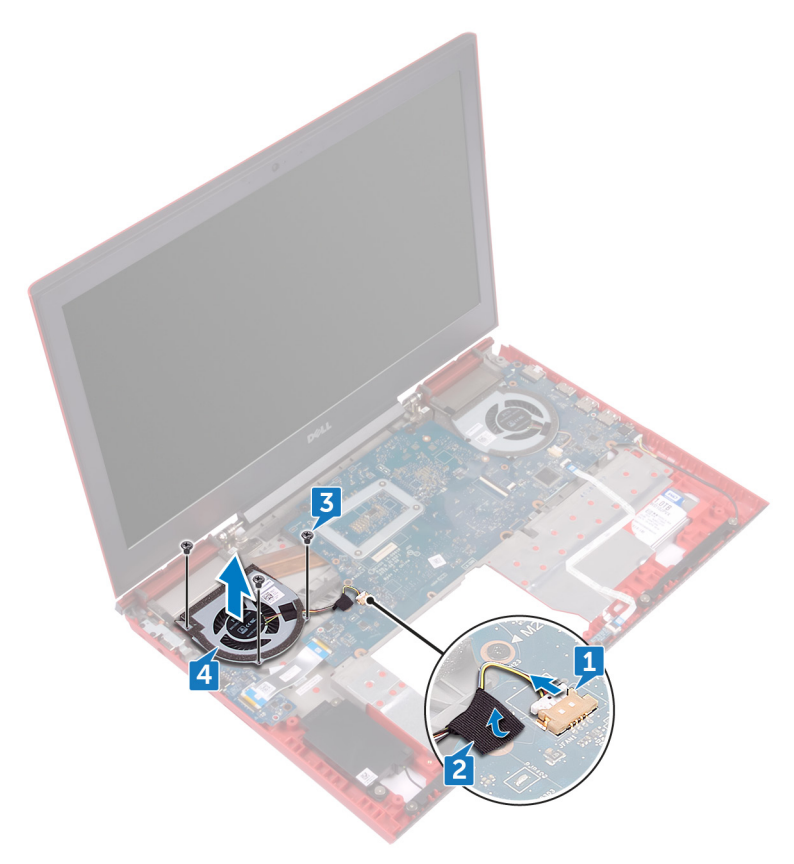

- Scollegare il cavo della ventola di destra dalla scheda di sistema.
- Rimuovere le tre viti (M2 x 3) che fissano la ventola di destra alla scheda di sistema.

Sollevare la ventola di destra assieme al relativo cavo dalla base del computer.

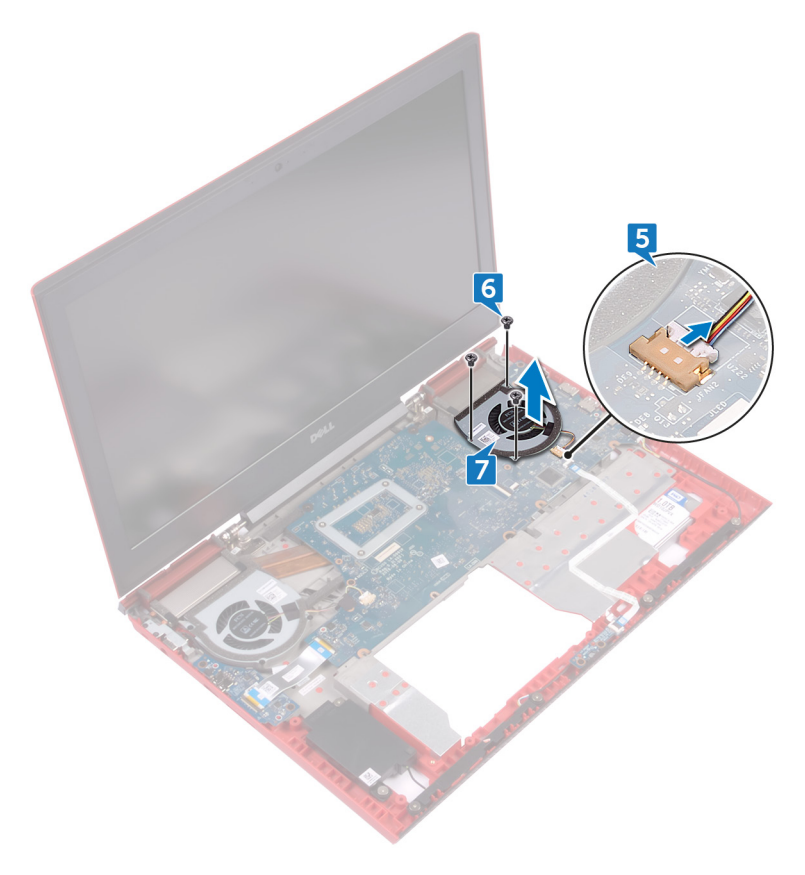

# Ricollocamento delle ventole

AVVERTENZA: Prima di effettuare interventi sui componenti interni del computer, leggere le informazioni sulla sicurezza fornite con il computer e seguire la procedura in [Prima degli interventi sui componenti interni del](#page-10-0) [computer](#page-10-0). Dopo gli interventi sui componenti interni del computer, seguire le istruzioni descritte in [Dopo gli interventi sui componenti interni del](#page-15-0)  [computer](#page-15-0). Per maggiori informazioni sulle procedure consigliate relative alla sicurezza, consultare la home page Conformità alle normative su [www.dell.com/regulatory\\_compliance](http://www.dell.com/regulatory_compliance).

#### Procedura

- 1 Allineare i fori per le viti sulla ventola di sinistra ai fori presenti sulla base del computer.
- **2** Rimontare le tre viti (M2  $\times$  3) che fissano la ventola di sinistra alla base del computer.
- 3 Collegare il cavo della ventola di sinistra alla scheda di sistema.
- 4 Far aderire il nastro che fissa il cavo della ventola di sinistra alla scheda di sistema.
- 5 Allineare i fori per le viti sulla ventola di destra ai fori presenti sulla base del computer.
- 6 Rimontare le tre viti (M2 x 3) che fissano la ventola di destra alla base del computer.
- 7 Collegare il cavo della ventola di destra alla scheda di sistema.

#### Post-requisiti

- 1 Seguire la procedura dal punto 3 al punto 9 in "[Ricollocamento del gruppo del](#page-50-0) [supporto per i polsi e tastiera](#page-50-0)".
- 2 Ricollocare il [coperchio posteriore](#page-43-0).
- **3** Ricollocare la [batteria.](#page-21-0)
- 4 Ricollocare il [coperchio della base](#page-18-0).

### <span id="page-59-0"></span>Rimozione della scheda dell'indicatore di stato

AVVERTENZA: Prima di effettuare interventi sui componenti interni del computer, leggere le informazioni sulla sicurezza fornite con il computer e seguire la procedura in [Prima degli interventi sui componenti interni del](#page-10-0) [computer](#page-10-0). Dopo gli interventi sui componenti interni del computer, seguire le istruzioni descritte in Dopo gli interventi sui componenti interni del [computer](#page-15-0). Per maggiori informazioni sulle procedure consigliate relative alla sicurezza, consultare la home page Conformità alle normative su [www.dell.com/regulatory\\_compliance](http://www.dell.com/regulatory_compliance).

#### **Prerequisiti**

- 1 Rimuovere il [coperchio della base.](#page-16-0)
- 2 Rimuovere la [batteria](#page-19-0).
- **3** Rimuovere il [coperchio posteriore.](#page-41-0)
- 4 Seguire la procedura dal punto 1 al punto 8 in "[Rimozione del gruppo del](#page-44-0) [supporto per i polsi e tastiera](#page-44-0)".

#### Procedura

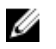

#### N.B.: La scheda dell'indicatore di stato include un indicatore di alimentazione LED e un indicatore di stato della batteria / attività del disco rigido.

- 1 Sollevare il dispositivo di chiusura e scollegare il cavo della scheda dell'indicatore di alimentazione dalla relativa scheda.
- 2 Rimuovere le due viti (M2 x 3) che fissano la scheda dell'indicatore di stato alla base del computer.

Sollevare la scheda dell'indicatore di stato dalla base del computer.

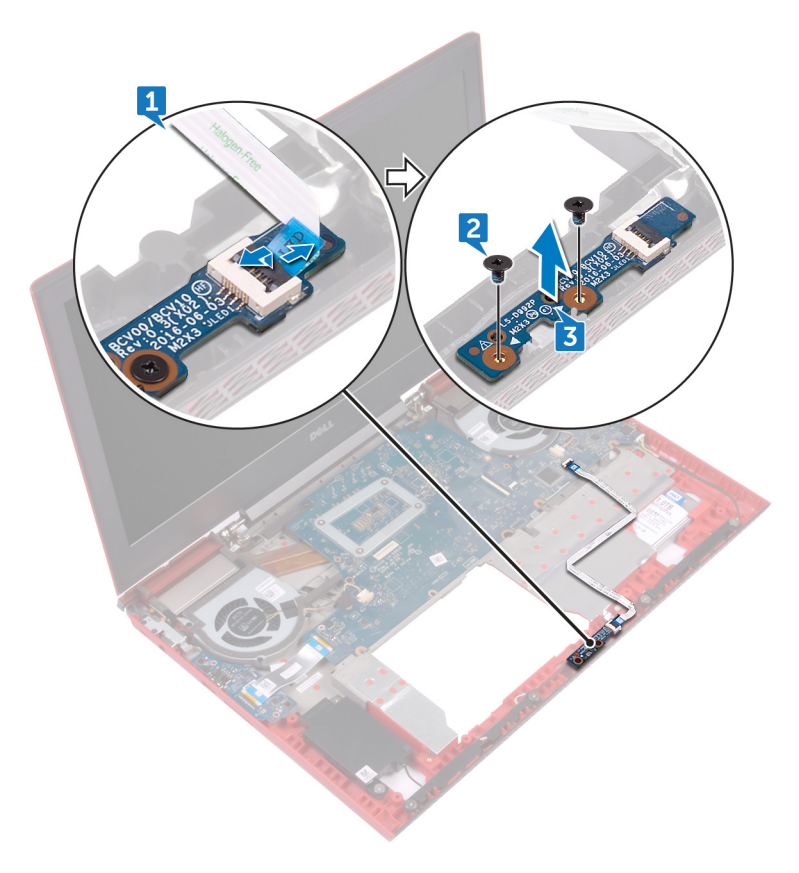

### <span id="page-61-0"></span>Ricollocamento della scheda dell'indicatore di stato

AVVERTENZA: Prima di effettuare interventi sui componenti interni del computer, leggere le informazioni sulla sicurezza fornite con il computer e seguire la procedura in [Prima degli interventi sui componenti interni del](#page-10-0) [computer](#page-10-0). Dopo gli interventi sui componenti interni del computer, seguire le istruzioni descritte in Dopo gli interventi sui componenti interni del [computer](#page-15-0). Per maggiori informazioni sulle procedure consigliate relative alla sicurezza, consultare la home page Conformità alle normative su [www.dell.com/regulatory\\_compliance](http://www.dell.com/regulatory_compliance).

#### Procedura

- 1 Allineare i fori per le viti sulla scheda dell'indicatore di stato ai fori presenti sulla base del computer.
- 2 Rimontare le due viti (M2 x 3) che fissano la scheda dell'indicatore di stato alla base del computer.
- 3 Far scorrere il cavo della scheda dell'indicatore di stato nel connettore sulla scheda, quindi premere il dispositivo di chiusura verso il basso per fissare il cavo.

#### Post-requisiti

- 1 Seguire la procedura dal punto 3 al punto 9 in "[Ricollocamento del gruppo del](#page-50-0) [supporto per i polsi e tastiera](#page-50-0)".
- 2 Ricollocare il [coperchio posteriore](#page-43-0).
- **3** Ricollocare la [batteria.](#page-21-0)
- 4 Ricollocare il [coperchio della base](#page-18-0).

# Rimozione degli altoparlanti

AVVERTENZA: Prima di effettuare interventi sui componenti interni del computer, leggere le informazioni sulla sicurezza fornite con il computer e seguire la procedura in [Prima degli interventi sui componenti interni del](#page-10-0) [computer](#page-10-0). Dopo gli interventi sui componenti interni del computer, seguire le istruzioni descritte in [Dopo gli interventi sui componenti interni del](#page-15-0)  [computer](#page-15-0). Per maggiori informazioni sulle procedure consigliate relative alla sicurezza, consultare la home page Conformità alle normative su [www.dell.com/regulatory\\_compliance](http://www.dell.com/regulatory_compliance).

#### **Prerequisiti**

- 1 Rimuovere il [coperchio della base.](#page-16-0)
- 2 Rimuovere la [batteria](#page-19-0).
- **3** Rimuovere il [coperchio posteriore.](#page-41-0)
- 4 Seguire la procedura dal punto 1 al punto 8 in "[Rimozione del gruppo del](#page-44-0) [supporto per i polsi e tastiera](#page-44-0)".
- 5 Rimuovere la scheda dell'[indicatore di stato.](#page-59-0)

#### Procedura

- 1 Scollegare il cavo degli altoparlanti dalla scheda di sistema.
- 2 Rimuovere le sei viti (M2 x 3 a testa grande) che fissano gli altoparlanti e il subwoofer alla base del computer.
- 3 Prendere nota dell'instradamento del cavo degli altoparlanti, quindi rimuoverlo dalle apposite guide presenti sulla base del computer.
- 4 Prendere nota della posizione dei gommini prima di sollevare gli altoparlanti.

5 Rimuovere gli altoparlanti dai montanti di allineamento, quindi sollevare gli altoparlanti e il subwoofer assieme al cavo dalla base del computer.

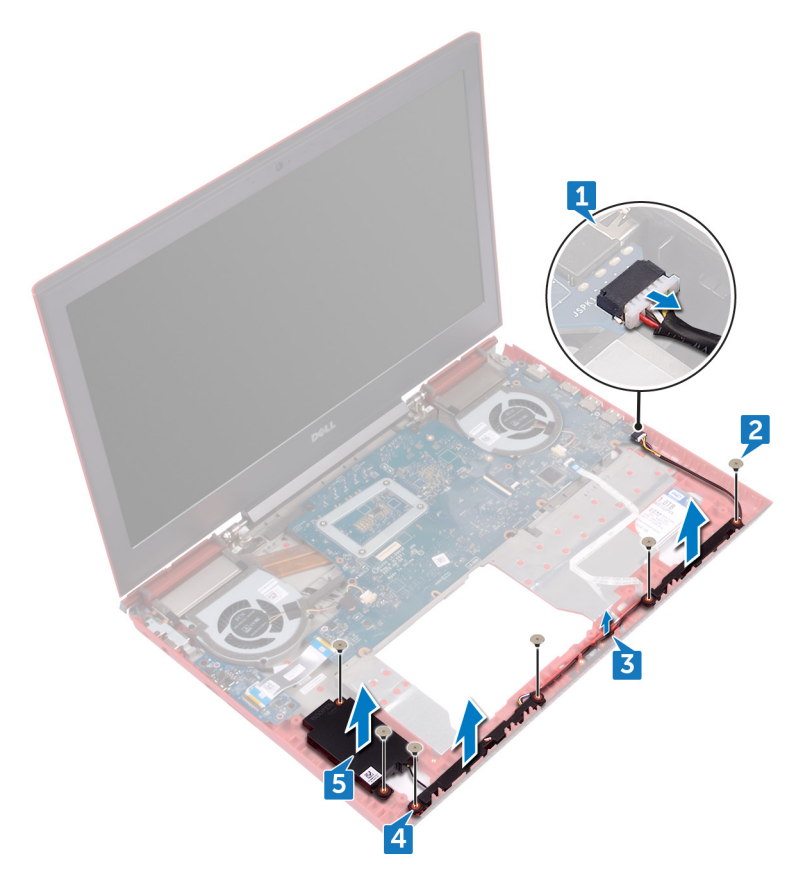

# Ricollocamento degli altoparlanti

AVVERTENZA: Prima di effettuare interventi sui componenti interni del computer, leggere le informazioni sulla sicurezza fornite con il computer e seguire la procedura in [Prima degli interventi sui componenti interni del](#page-10-0) [computer](#page-10-0). Dopo gli interventi sui componenti interni del computer, seguire le istruzioni descritte in [Dopo gli interventi sui componenti interni del](#page-15-0)  [computer](#page-15-0). Per maggiori informazioni sulle procedure consigliate relative alla sicurezza, consultare la home page Conformità alle normative su [www.dell.com/regulatory\\_compliance](http://www.dell.com/regulatory_compliance).

#### Procedura

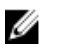

N.B.: I gommini potrebbero essere spinti verso l'esterno durante il ricollocamento dell'altoparlante. Accertarsi che i gommini si trovino nella loro posizione dopo aver collocato l'altoparlante sulla scheda di sistema.

- 1 Servendosi dei montanti di allineamento, collocare gli altoparlanti e il subwoofer sulla base del computer.
- 2 Instradare il cavo dell'altoparlante nelle guide di instradamento sulla base del computer.
- **3** Rimontare le sei viti (M2  $\times$  3 a testa grande) che fissano gli altoparlanti e i subwoofer alla base del computer.
- 4 Collegare il cavo degli altoparlanti alla scheda di sistema.

#### Post-requisiti

- 1 Ricollocare la [scheda dell'indicatore di stato](#page-61-0).
- 2 Seguire la procedura dal punto 3 al punto 9 in "[Ricollocamento del gruppo del](#page-50-0) [supporto per i polsi e tastiera](#page-50-0)".
- 3 Ricollocare il [coperchio posteriore](#page-43-0).
- 4 Ricollocare la [batteria.](#page-21-0)
- **5** Ricollocare il [coperchio della base](#page-18-0).

### <span id="page-65-0"></span>Rimozione della scheda del pulsante di Accensione

AVVERTENZA: Prima di effettuare interventi sui componenti interni del computer, leggere le informazioni sulla sicurezza fornite con il computer e seguire la procedura in [Prima degli interventi sui componenti interni del](#page-10-0) [computer](#page-10-0). Dopo gli interventi sui componenti interni del computer, seguire le istruzioni descritte in Dopo gli interventi sui componenti interni del [computer](#page-15-0). Per maggiori informazioni sulle procedure consigliate relative alla sicurezza, consultare la home page Conformità alle normative su [www.dell.com/regulatory\\_compliance](http://www.dell.com/regulatory_compliance).

#### **Prerequisiti**

- 1 Rimuovere il [coperchio della base.](#page-16-0)
- 2 Rimuovere la [batteria](#page-19-0).
- **3** Rimuovere il [coperchio posteriore.](#page-41-0)
- 4 Seguire la procedura dal punto 1 al punto 8 in "[Rimozione del gruppo del](#page-44-0) [supporto per i polsi e tastiera](#page-44-0)".

### Procedura

1 Rimuovere le due viti (M2 x 2.5) che fissano la scheda del pulsante di alimentazione al gruppo del supporto per i polsi e tastiera.

Sollevare la scheda e il cavo del pulsante di alimentazione dal gruppo del supporto per i polsi e tastiera.

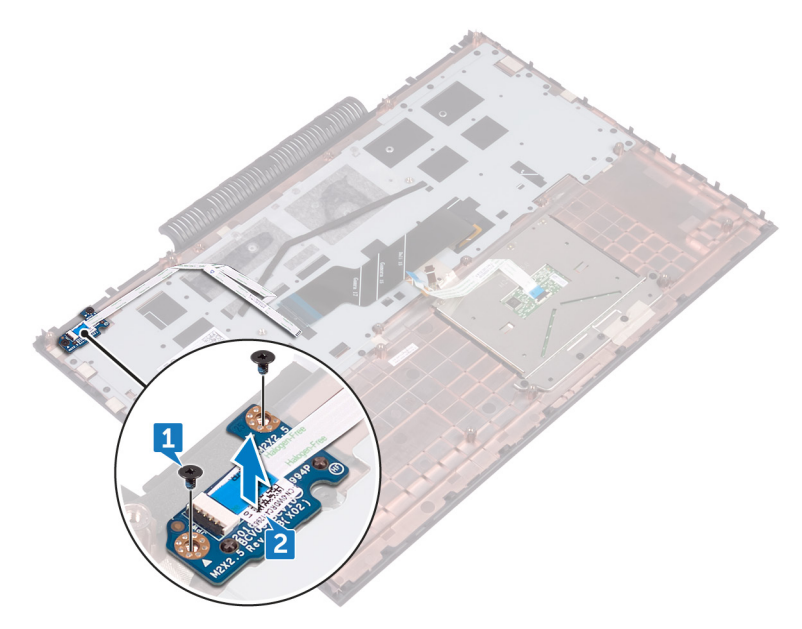

### <span id="page-67-0"></span>Ricollocamento della scheda del pulsante di Accensione

AVVERTENZA: Prima di effettuare interventi sui componenti interni del computer, leggere le informazioni sulla sicurezza fornite con il computer e seguire la procedura in [Prima degli interventi sui componenti interni del](#page-10-0) [computer](#page-10-0). Dopo gli interventi sui componenti interni del computer, seguire le istruzioni descritte in Dopo gli interventi sui componenti interni del [computer](#page-15-0). Per maggiori informazioni sulle procedure consigliate relative alla sicurezza, consultare la home page Conformità alle normative su [www.dell.com/regulatory\\_compliance](http://www.dell.com/regulatory_compliance).

#### Procedura

- 1 Allineare i fori per le viti sulla scheda del pulsante di alimentazione ai fori presenti sul gruppo del supporto per i polsi e tastiera.
- 2 Rimontare le due viti (M2 x 2,5) che fissano la scheda del pulsante di alimentazione al gruppo del supporto per i polsi e tastiera.

#### Post-requisiti

- 1 Seguire la procedura dal punto 3 al punto 9 in "[Ricollocamento del gruppo del](#page-50-0) [supporto per i polsi e tastiera](#page-50-0)".
- 2 Ricollocare il [coperchio posteriore](#page-43-0).
- **3** Ricollocare la [batteria.](#page-21-0)
- 4 Ricollocare il [coperchio della base](#page-18-0).

# <span id="page-68-0"></span>Rimozione del touchpad

AVVERTENZA: Prima di effettuare interventi sui componenti interni del computer, leggere le informazioni sulla sicurezza fornite con il computer e seguire la procedura in [Prima degli interventi sui componenti interni del](#page-10-0) [computer](#page-10-0). Dopo gli interventi sui componenti interni del computer, seguire le istruzioni descritte in [Dopo gli interventi sui componenti interni del](#page-15-0)  [computer](#page-15-0). Per maggiori informazioni sulle procedure consigliate relative alla sicurezza, consultare la home page Conformità alle normative su [www.dell.com/regulatory\\_compliance](http://www.dell.com/regulatory_compliance).

#### **Prerequisiti**

- 1 Rimuovere il [coperchio della base.](#page-16-0)
- 2 Rimuovere la [batteria](#page-19-0).
- **3** Rimuovere il [coperchio posteriore.](#page-41-0)
- 4 Seguire la procedura dal punto 1 al punto 8 in "[Rimozione del gruppo del](#page-44-0) [supporto per i polsi e tastiera](#page-44-0)".

#### Procedura

- 1 Rimuovere il nastro che fissa il gruppo del touchpad al gruppo del supporto per i polsi e tastiera.
- 2 Rimuovere le quattro viti (M2 x 2) che fissano il touchpad al gruppo del supporto per i polsi e tastiera.

3 Sollevare il touchpad e il suo cavo da un angolo sotto la staffa del touchpad, quindi estrarlo dal gruppo del supporto per i polsi e tastiera.

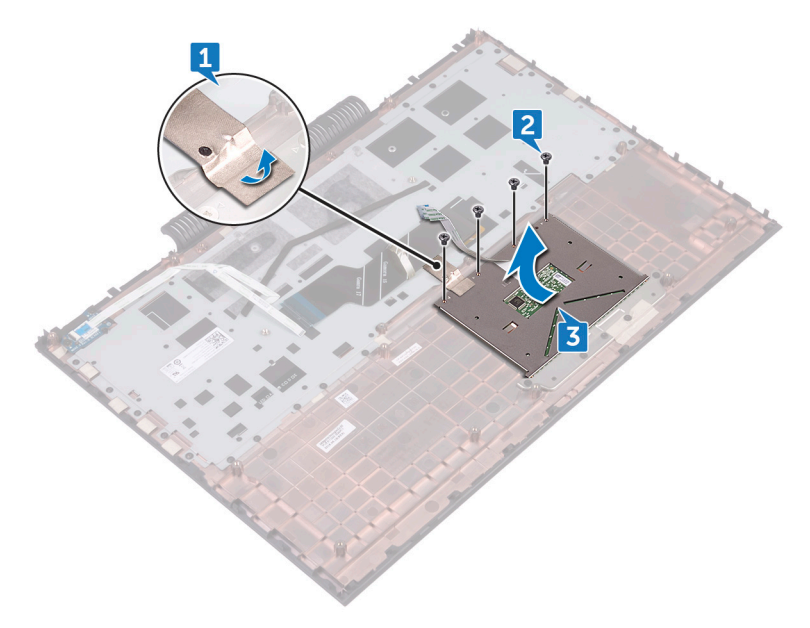

# <span id="page-70-0"></span>Ricollocamento del touchpad

AVVERTENZA: Prima di effettuare interventi sui componenti interni del computer, leggere le informazioni sulla sicurezza fornite con il computer e seguire la procedura in [Prima degli interventi sui componenti interni del](#page-10-0) [computer](#page-10-0). Dopo gli interventi sui componenti interni del computer, seguire le istruzioni descritte in [Dopo gli interventi sui componenti interni del](#page-15-0)  [computer](#page-15-0). Per maggiori informazioni sulle procedure consigliate relative alla sicurezza, consultare la home page Conformità alle normative su [www.dell.com/regulatory\\_compliance](http://www.dell.com/regulatory_compliance).

#### **Procedura**

1 Far scorrere il touchpad sotto la sua staffa.

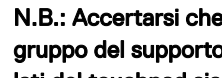

N.B.: Accertarsi che il touchpad sia allineato alle guide collocate sul gruppo del supporto per i polsi e tastiera e che il divario su entrambi i lati del touchpad sia uguale.

- 2 Allineare i fori per le viti presenti sul touchpad ai fori sul gruppo del supporto per i polsi e tastiera.
- 3 Rimontare le quattro viti (M2 x 2) che fissano il touchpad al gruppo del supporto per i polsi e tastiera.
- 4 Far aderire il nastro che fissa il touchpad al gruppo del supporto per i polsi e tastiera.

#### Post-requisiti

- 1 Seguire la procedura dal punto 3 al punto 9 in "[Ricollocamento del gruppo del](#page-50-0) [supporto per i polsi e tastiera](#page-50-0)".
- 2 Ricollocare il [coperchio posteriore](#page-43-0).
- **3** Ricollocare la [batteria.](#page-21-0)
- 4 Ricollocare il [coperchio della base](#page-18-0).

### Rimozione della scheda di sistema

- AVVERTENZA: Prima di effettuare interventi sui componenti interni del computer, leggere le informazioni sulla sicurezza fornite con il computer e seguire la procedura in [Prima degli interventi sui componenti interni del](#page-10-0) [computer](#page-10-0). Dopo gli interventi sui componenti interni del computer, seguire le istruzioni descritte in Dopo gli interventi sui componenti interni del [computer](#page-15-0). Per maggiori informazioni sulle procedure consigliate relative alla sicurezza, consultare la home page Conformità alle normative su [www.dell.com/regulatory\\_compliance](http://www.dell.com/regulatory_compliance).
- N.B.: Il Numero di servizio del computer è memorizzato nella scheda di O) sistema. Inserire il Numero di sevizio nel programma di configurazione del BIOS dopo aver ricollocato la scheda di sistema.
- Ø

N.B.: Il ricollocamento della scheda di sistema annulla eventuali modifiche apportate al BIOS mediante il programma di configurazione del sistema. È necessario apportare nuovamente le modifiche appropriate dopo aver ricollocato la scheda di sistema.

W N.B.: Prima di scollegare i cavi dalla scheda di sistema, prendere nota dell'ubicazione dei connettori, così da poterli ricollegare correttamente dopo aver ricollocato la scheda di sistema.

#### **Prerequisiti**

- 1 Rimuovere il [coperchio della base.](#page-16-0)
- 2 Rimuovere la [batteria](#page-19-0).
- **3** Rimuovere il [coperchio posteriore.](#page-41-0)
- 4 Rimuovere i [moduli di memoria](#page-22-0).
- **5** Rimuovere l'[unità a stato solido](#page-30-0).
- 6 Rimuovere la [scheda per reti senza fili.](#page-34-0)
- 7 Seguire la procedura dal punto 1 al punto 8 in "[Rimozione del gruppo del](#page-44-0) [supporto per i polsi e tastiera](#page-44-0)".
- 8 Rimuovere le [ventole](#page-55-0).
### **Procedura**

- 1 Rimuovere la vite (M2 x 3) che fissa il supporto del cavo dello schermo alla scheda di sistema.
- 2 Sollevare il supporto del cavo dello schermo dalla scheda di sistema.
- 3 Usando la linguetta di estrazione, scollegare il cavo dello schermo dalla scheda di sistema.
- 4 Scollegare il cavo della batteria a bottone dalla scheda di sistema.
- 5 Utilizzando la linguetta di estrazione, scollegare il cavo del disco rigido dalla scheda di sistema.
- 6 Utilizzando la linguetta di estrazione, scollegare il cavo della fotocamera dalla scheda di sistema.

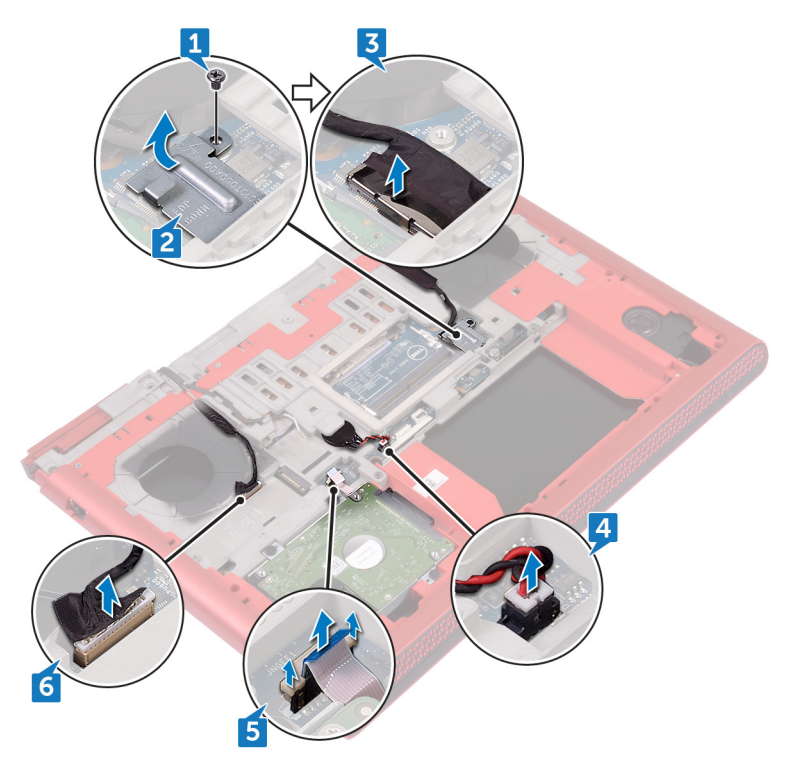

7 Capovolgere il computer e aprire lo schermo per quanto possibile.

- 8 Scollegare il cavo degli altoparlanti dalla scheda di sistema.
- 9 Aprire il dispositivo di chiusura e scollegare il cavo della scheda dell'indicatore di stato dalla scheda di sistema.
- 10 Aprire il dispositivo di chiusura e scollegare il cavo della scheda di I/O dalla scheda di sistema.

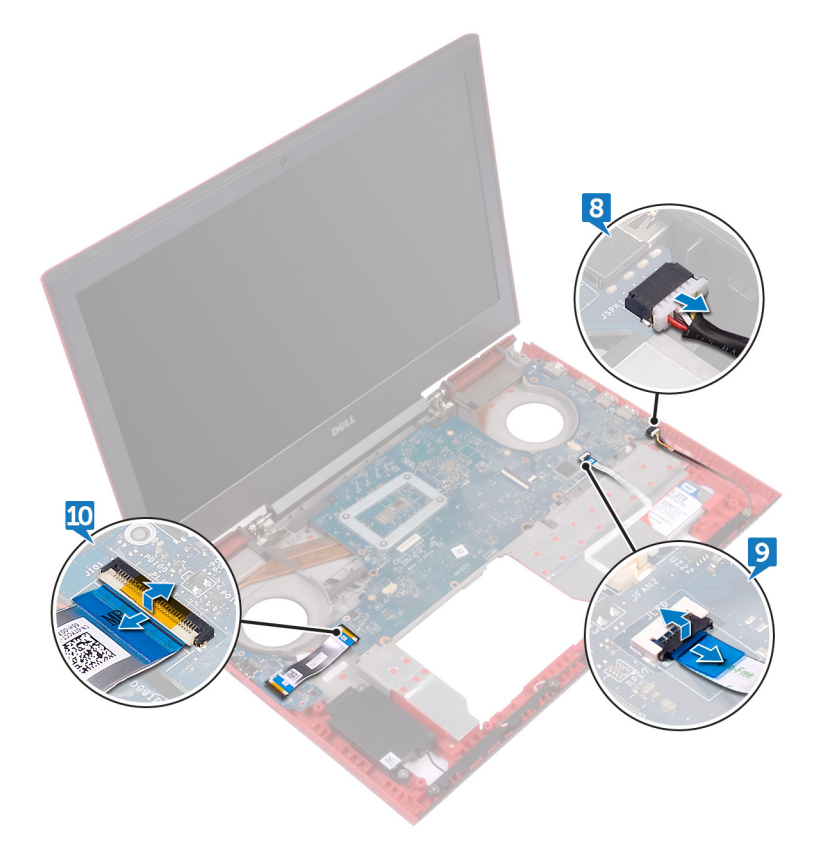

- 11 Rimuovere le due viti (M2 x 3) che fissano la scheda di sistema alla base del computer.
- 12 Rilasciare delicatamente le porte sulla scheda di sistema dagli slot collocati sulla base del computer.

13 Sollevare da un angolo la scheda di sistema e capovolgerla.

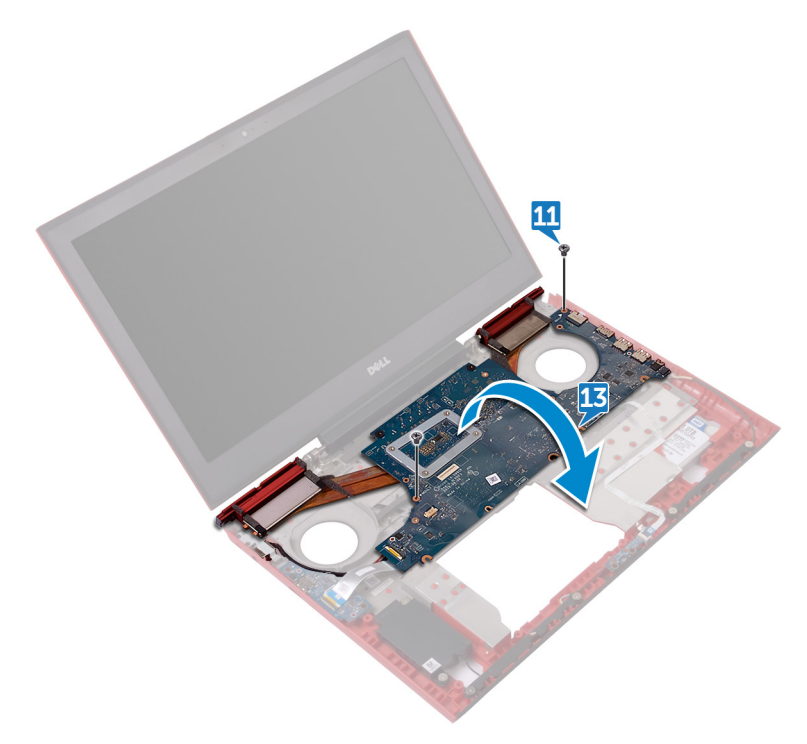

14 Scollegare il cavo della porta dell'adattatore di alimentazione dalla scheda di sistema.

15 Rimuovere il [dissipatore di calore](#page-79-0).

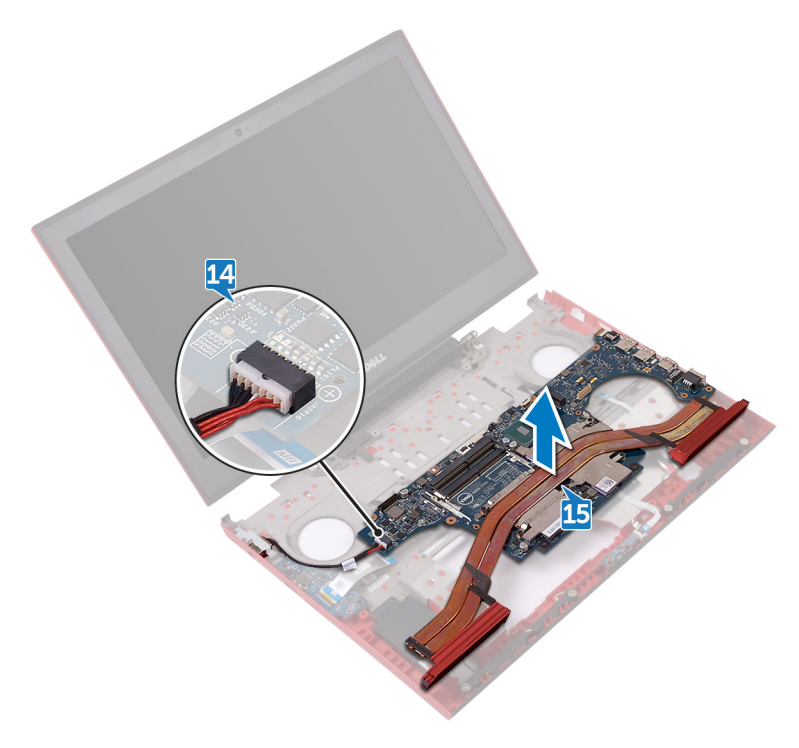

### <span id="page-76-0"></span>Ricollocamento della scheda di sistema

- AVVERTENZA: Prima di effettuare interventi sui componenti interni del computer, leggere le informazioni sulla sicurezza fornite con il computer e seguire la procedura in [Prima degli interventi sui componenti interni del](#page-10-0) [computer](#page-10-0). Dopo gli interventi sui componenti interni del computer, seguire le istruzioni descritte in Dopo gli interventi sui componenti interni del [computer](#page-15-0). Per maggiori informazioni sulle procedure consigliate relative alla sicurezza, consultare la home page Conformità alle normative su [www.dell.com/regulatory\\_compliance](http://www.dell.com/regulatory_compliance).
- N.B.: Il Numero di servizio del computer è memorizzato nella scheda di O) sistema. Inserire il Numero di sevizio nel programma di configurazione del BIOS dopo aver ricollocato la scheda di sistema.
- Ø

N.B.: Il ricollocamento della scheda di sistema annulla eventuali modifiche apportate al BIOS mediante il programma di configurazione del sistema. È necessario apportare nuovamente le modifiche appropriate dopo aver ricollocato la scheda di sistema.

#### Procedura

- 1 Riposizionare il [dissipatore di calore.](#page-80-0)
- 2 Collegare il cavo della porta dell'adattatore di alimentatore alla scheda di sistema.
- 3 Capovolgere la scheda di sistema.
- 4 Far scorrere le porte sulla scheda di sistema negli slot collocati sulla base del computer, quindi allineare i fori per le viti sulla scheda di sistema ai fori presenti sulla base del computer.
- 5 Rimontare le due viti (M2 x 3) che fissano la scheda di sistema alla base del computer.
- 6 Far scorrere il cavo della scheda I/O e il cavo della scheda dell'indicatore di stato nei relativi connettori presenti sulla scheda di sistema, quindi chiudere i dispositivi di chiusura per fissare i cavi.
- 7 Collegare il cavo degli altoparlanti alla scheda di sistema.
- 8 Chiudere lo schermo e capovolgere il computer.
- 9 Collegare il cavo della fotocamera, il cavo del disco rigido, il cavo della batteria pulsante e il cavo dello schermo alla scheda di sistema.
- 10 Allineare il foro della vite sul supporto del cavo dello schermo al relativo foro sulla scheda di sistema.
- 11 Rimontare la vite (M2 x 3) che fissa il supporto del cavo dello schermo alla scheda di sistema.

- 1 Ricollocare le [ventole.](#page-58-0)
- 2 Seguire la procedura dal punto 3 al punto 9 in "[Ricollocamento del gruppo del](#page-50-0) [supporto per i polsi e tastiera](#page-50-0)".
- 3 Ricollocare la [scheda per reti senza fili.](#page-36-0)
- 4 Ricollocare l'[unità a stato solido.](#page-32-0)
- 5 Ricollocare i [moduli di memoria.](#page-24-0)
- 6 Ricollocare il [coperchio posteriore](#page-43-0).
- 7 Ricollocare la [batteria.](#page-21-0)
- 8 Ricollocare il [coperchio della base](#page-18-0).

## Rimozione del dissipatore di calore

AVVERTENZA: Prima di effettuare interventi sui componenti interni del computer, leggere le informazioni sulla sicurezza fornite con il computer e seguire la procedura in [Prima degli interventi sui componenti interni del](#page-10-0) [computer](#page-10-0). Dopo gli interventi sui componenti interni del computer, seguire le istruzioni descritte in Dopo gli interventi sui componenti interni del [computer](#page-15-0). Per maggiori informazioni sulle procedure consigliate relative alla sicurezza, consultare la home page Conformità alle normative su [www.dell.com/regulatory\\_compliance](http://www.dell.com/regulatory_compliance).

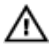

AVVERTENZA: Il dissipatore di calore può surriscaldarsi durante il normale funzionamento. Fornire al dissipatore di calore tempo sufficiente per raffreddarsi prima di toccarlo.

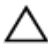

ATTENZIONE: Per garantire il massimo raffreddamento del processore, non toccare le aree di trasferimento di calore sul dissipatore di calore. Il sebo della pelle può ridurre la capacità di trasferimento di calore della pasta termoconduttiva.

#### **Prerequisiti**

- 1 Rimuovere il [coperchio della base.](#page-16-0)
- 2 Rimuovere la [batteria](#page-19-0).
- **3** Rimuovere il [coperchio posteriore.](#page-41-0)
- 4 Rimuovere i [moduli di memoria](#page-22-0).
- **5** Rimuovere l'[unità a stato solido](#page-30-0).
- 6 Rimuovere la [scheda per reti senza fili.](#page-34-0)
- **7** Seguire la procedura dal punto 1 al punto 8 in "[Rimozione del gruppo del](#page-44-0) [supporto per i polsi e tastiera](#page-44-0)".
- 8 Rimuovere le [ventole](#page-55-0).
- 9 Rimuovere la [scheda di sistema](#page-71-0).

#### <span id="page-79-0"></span>Procedura

#### N.B.: L'aspetto del dissipatore di calore sul computer in uso potrebbe U differire da quello dell'immagine mostrata in questo capitolo.

- 1 Rispettando la sequenza indicata sul dissipatore di calore, rimuovere le sei viti (M2 x 3) che fissano il dissipatore alla scheda di sistema.
- 2 Sollevare il dissipatore di calore dalla scheda di sistema.

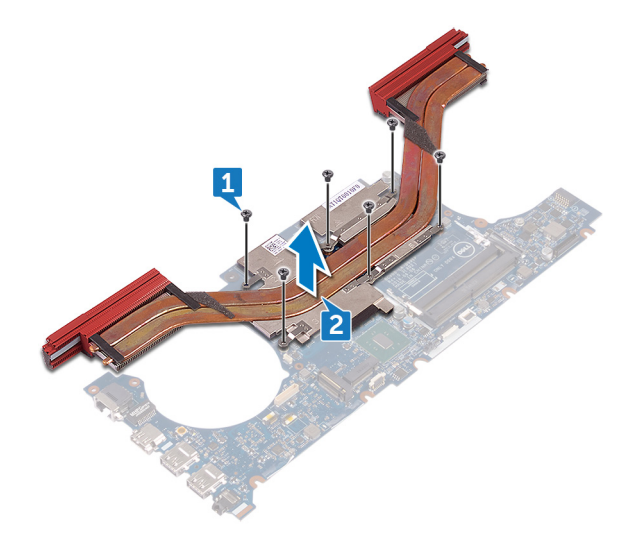

## <span id="page-80-0"></span>Ricollocamento del dissipatore di calore

AVVERTENZA: Prima di effettuare interventi sui componenti interni del computer, leggere le informazioni sulla sicurezza fornite con il computer e seguire la procedura in [Prima degli interventi sui componenti interni del](#page-10-0) [computer](#page-10-0). Dopo gli interventi sui componenti interni del computer, seguire le istruzioni descritte in Dopo gli interventi sui componenti interni del [computer](#page-15-0). Per maggiori informazioni sulle procedure consigliate relative alla sicurezza, consultare la home page Conformità alle normative su [www.dell.com/regulatory\\_compliance](http://www.dell.com/regulatory_compliance).

ATTENZIONE: L'allineamento non corretto del dissipatore di calore può provocare danni alla scheda di sistema e al processore.

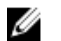

N.B.: Se la scheda di sistema e il dissipatore di calore originali vengono reinstallati insieme, è possibile riutilizzare il lubrificante termico originale. In caso di ricollocamento della scheda di sistema o del dissipatore di calore, utilizzare il pad termico fornito nel kit per garantire la conduttività termica.

#### Procedura

- 1 Allineare i fori della vite sul dissipatore di calore a quelli sulla scheda di sistema.
- 2 Rispettando la sequenza indicata sul dissipatore di calore, rimontare le sei viti (M2 x 3) che fissano il dissipatore alla scheda di sistema.

- 1 Riposizionare la [scheda di sistema](#page-76-0).
- 2 Ricollocare le [ventole.](#page-58-0)
- 3 Seguire la procedura dal punto 3 al punto 9 in "[Ricollocamento del gruppo del](#page-50-0) [supporto per i polsi e tastiera](#page-50-0)".
- 4 Ricollocare la [scheda per reti senza fili.](#page-36-0)
- **5** Ricollocare l'[unità a stato solido.](#page-32-0)
- 6 Ricollocare i [moduli di memoria.](#page-24-0)
- 7 Ricollocare il [coperchio posteriore](#page-43-0).
- 8 Ricollocare la [batteria.](#page-21-0)

9 Ricollocare il [coperchio della base](#page-18-0).

## Rimozione della porta dell'adattatore di alimentazione

AVVERTENZA: Prima di effettuare interventi sui componenti interni del computer, leggere le informazioni sulla sicurezza fornite con il computer e seguire la procedura in [Prima degli interventi sui componenti interni del](#page-10-0) [computer](#page-10-0). Dopo gli interventi sui componenti interni del computer, seguire le istruzioni descritte in Dopo gli interventi sui componenti interni del [computer](#page-15-0). Per maggiori informazioni sulle procedure consigliate relative alla sicurezza, consultare la home page Conformità alle normative su [www.dell.com/regulatory\\_compliance](http://www.dell.com/regulatory_compliance).

#### **Prerequisiti**

- 1 Rimuovere il [coperchio della base.](#page-16-0)
- 2 Rimuovere la [batteria](#page-19-0).
- **3** Rimuovere il [coperchio posteriore.](#page-41-0)
- 4 Seguire la procedura dal punto 1 al punto 8 in "[Rimozione del gruppo del](#page-44-0) [supporto per i polsi e tastiera](#page-44-0)".
- **5** Rimuovere le [ventole](#page-55-0).
- 6 Rimuovere la [scheda di sistema](#page-71-0).

#### Procedura

- **1** Rimuovere le viti (M2  $\times$  3) che fissano la staffa della porta dell'alimentatore alla base del computer.
- 2 Sollevare la staffa della porta dell'alimentatore dalla base del computer.
- **3** Rimuovere il cavo dell'adattatore di alimentazione dalle guide di instradamento collocate sulla base del computer.

Sollevare la porta dell'adattatore di alimentazione, insieme al relativo cavo, dalla base del computer.

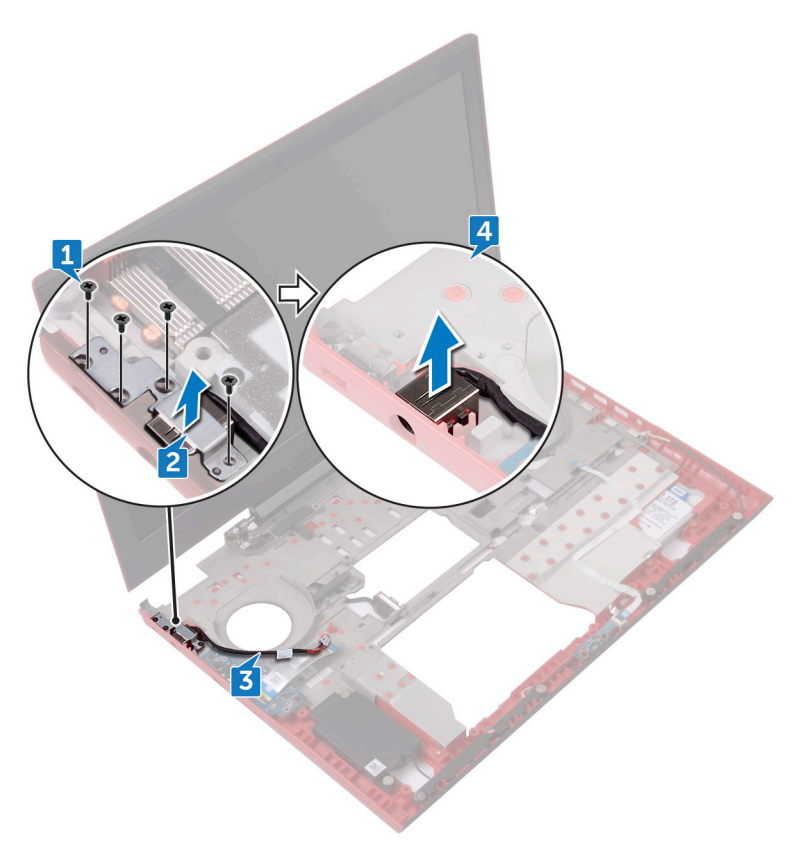

### Ricollocamento della porta dell'adattatore di alimentazione

AVVERTENZA: Prima di effettuare interventi sui componenti interni del computer, leggere le informazioni sulla sicurezza fornite con il computer e seguire la procedura in [Prima degli interventi sui componenti interni del](#page-10-0) [computer](#page-10-0). Dopo gli interventi sui componenti interni del computer, seguire le istruzioni descritte in Dopo gli interventi sui componenti interni del [computer](#page-15-0). Per maggiori informazioni sulle procedure consigliate relative alla sicurezza, consultare la home page Conformità alle normative su [www.dell.com/regulatory\\_compliance](http://www.dell.com/regulatory_compliance).

#### Procedura

- 1 Collocare la porta dell'adattatore di alimentazione nello slot sulla base del computer.
- 2 Allineare i fori per le viti sulla staffa della porta dell'alimentatore a quelli posti sulla base del computer.
- **3** Rimontare le viti (M2 x 3) che fissano la staffa della porta dell'adattatore di alimentazione alla base del computer.
- 4 Instradare il cavo della porta dell'adattatore di alimentazione tramite le guide di instradamento sulla base del computer.
- 5 Collegare il cavo della porta dell'adattatore di alimentatore alla scheda di sistema.

- 1 Riposizionare la [scheda di sistema](#page-76-0).
- 2 Ricollocare le [ventole.](#page-55-0)
- 3 Seguire la procedura dal punto 3 al punto 9 in "[Ricollocamento del gruppo del](#page-50-0) [supporto per i polsi e tastiera](#page-50-0)".
- 4 Ricollocare il [coperchio posteriore](#page-43-0).
- **5** Ricollocare il [coperchio della base](#page-18-0).
- **6** Ricollocare la [batteria.](#page-21-0)

### <span id="page-85-0"></span>Rimozione del gruppo dello schermo

AVVERTENZA: Prima di effettuare interventi sui componenti interni del computer, leggere le informazioni sulla sicurezza fornite con il computer e seguire la procedura in [Prima degli interventi sui componenti interni del](#page-10-0) [computer](#page-10-0). Dopo gli interventi sui componenti interni del computer, seguire le istruzioni descritte in Dopo gli interventi sui componenti interni del [computer](#page-15-0). Per maggiori informazioni sulle procedure consigliate relative alla sicurezza, consultare la home page Conformità alle normative su [www.dell.com/regulatory\\_compliance](http://www.dell.com/regulatory_compliance).

#### **Prerequisiti**

- 1 Rimuovere il [coperchio della base.](#page-16-0)
- 2 Rimuovere la [batteria](#page-19-0).
- **3** Rimuovere il [coperchio posteriore.](#page-41-0)
- 4 Rimuovere la [scheda per reti senza fili.](#page-34-0)
- 5 Seguire la procedura dal punto 1 al punto 8 in "[Rimozione del gruppo del](#page-44-0) [supporto per i polsi e tastiera](#page-44-0)".

#### Procedura

- 1 Utilizzando la linguetta di estrazione, scollegare il cavo della fotocamera dalla scheda di sistema.
- 2 Estrarre il cavo della fotocamera dalla base del computer.
- 3 Prendere nota dell'instradamento dei cavi dell'antenna, quindi rimuoverli dalle apposite guide collocate sulla base del computer.
- 4 Rimuovere la vite (M3 x 3) che fissa il supporto del cavo dello schermo alla scheda di sistema.
- 5 Sollevare il supporto del cavo dello schermo dalla base del computer.
- 6 Utilizzando la linguetta di estrazione, scollegare il cavo dello schermo dalla scheda di sistema.

7 Rimuovere il cavo dello schermo dalle guide di instradamento collocate sulla base del computer, quindi rimuoverlo dalla base del computer.

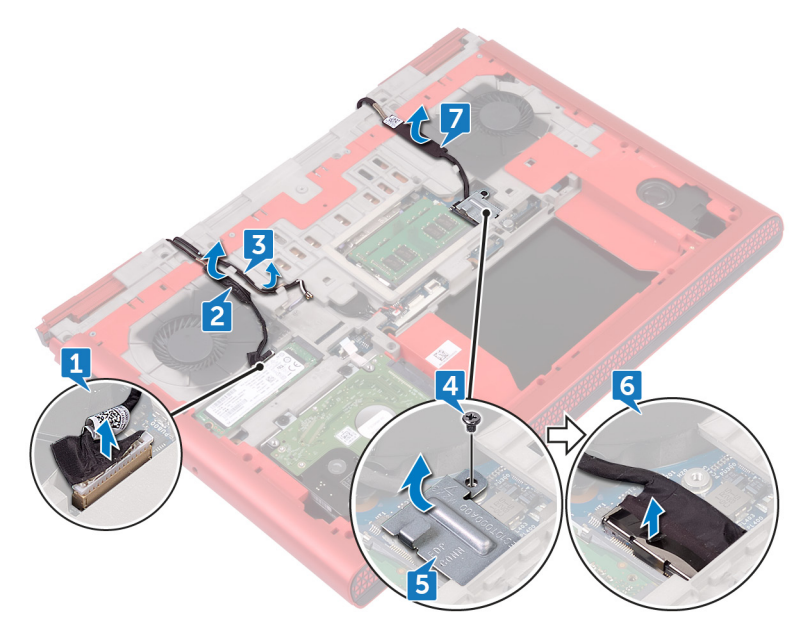

8 Rimuovere le due viti (M2 x 3) che fissano il gruppo dello schermo alla base del computer.

9 Rimuovere le due viti (M2.5 x 5) che fissano il gruppo dello schermo alla base del computer.

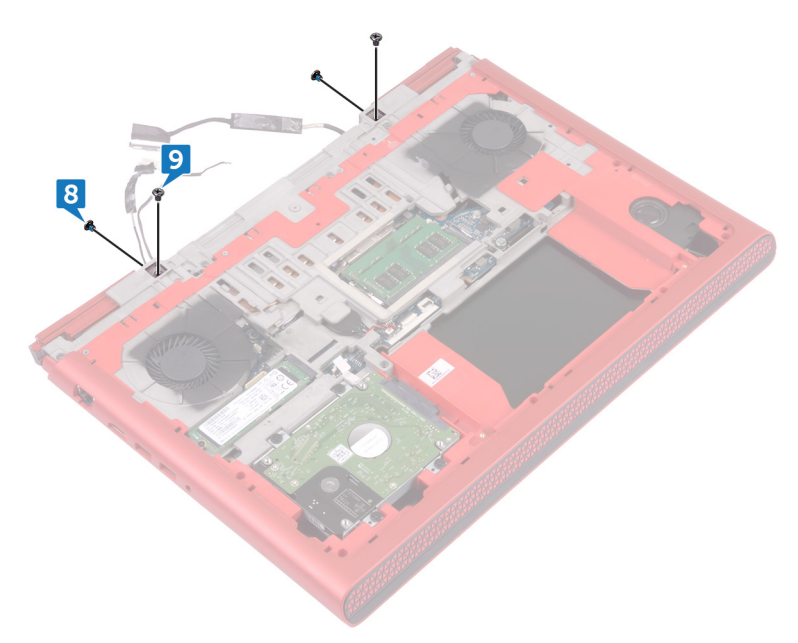

- 10 Capovolgere il computer e aprire lo schermo.
- 11 Rimuovere le due viti (M2.5 x 5) che fissano il gruppo dello schermo alla base del computer.

Sollevare il gruppo dello schermo dalla base del computer.

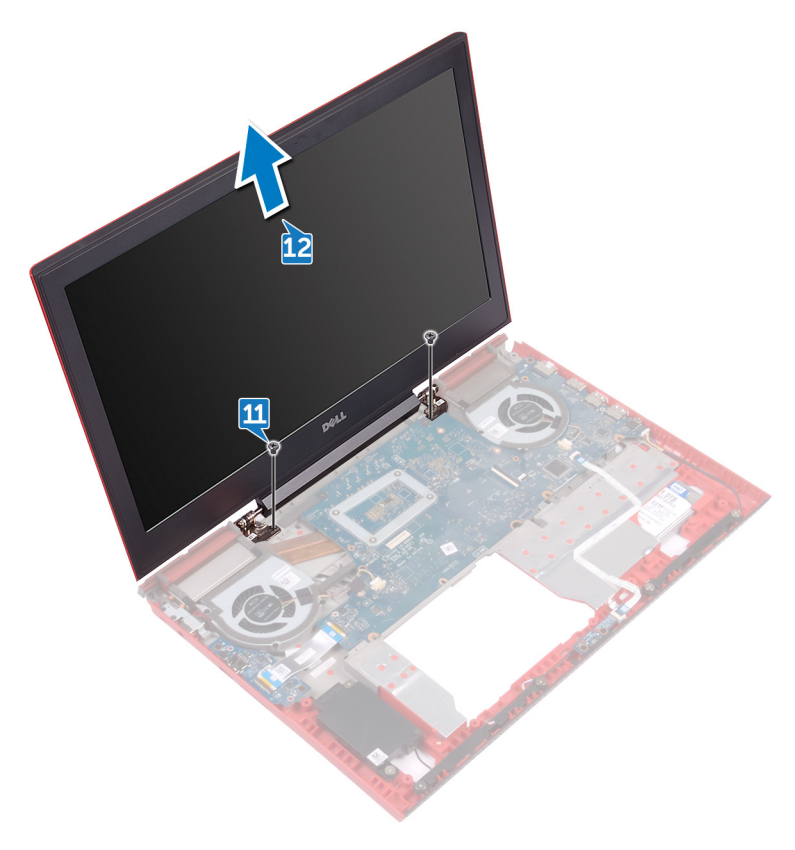

### <span id="page-89-0"></span>Ricollocamento del gruppo dello schermo

AVVERTENZA: Prima di effettuare interventi sui componenti interni del computer, leggere le informazioni sulla sicurezza fornite con il computer e seguire la procedura in [Prima degli interventi sui componenti interni del](#page-10-0) [computer](#page-10-0). Dopo gli interventi sui componenti interni del computer, seguire le istruzioni descritte in Dopo gli interventi sui componenti interni del [computer](#page-15-0). Per maggiori informazioni sulle procedure consigliate relative alla sicurezza, consultare la home page Conformità alle normative su [www.dell.com/regulatory\\_compliance](http://www.dell.com/regulatory_compliance).

#### Procedura

- 1 Allineare i fori delle viti sul gruppo dello schermo con i fori delle viti sulla base del computer.
- 2 Rimontare le due viti (M2 x 2,5) che fissano il gruppo dello schermo alla base del computer.
- **3** Chiudere lo schermo e capovolgere il computer.
- 4 Rimontare le due viti (M2 x 3) che fissano il gruppo dello schermo alla base del computer.
- 5 Rimontare le due viti (M2,5 x 5) che fissano il gruppo dello schermo alla base del computer.
- 6 Instradare il cavo dello schermo nelle guide di instradamento sulla base del computer.
- 7 Far aderire il cavo dello schermo e il cavo della fotocamera alla base del computer.
- 8 Collegare il cavo dello schermo alla scheda di sistema.
- 9 Allineare il foro della vite presente sul supporto del cavo dello schermo al relativo foro sulla base del computer.
- 10 Rimontare la vite (M3 x 3) che fissa il supporto del cavo dello schermo alla base del computer.
- 11 Instradare i cavi dell'antenna nelle guide di instradamento sulla base del computer.
- 12 Far aderire il cavo della fotocamera alla base del computer.
- **13** Collegare il cavo della fotocamera alla scheda di sistema.

- 1 Seguire la procedura dal punto 3 al punto 9 in "[Ricollocamento del gruppo del](#page-50-0) [supporto per i polsi e tastiera](#page-50-0)".
- 2 Ricollocare la [scheda per reti senza fili.](#page-36-0)
- 3 Ricollocare il [coperchio posteriore](#page-43-0).
- 4 Ricollocare la [batteria.](#page-21-0)
- **5** Ricollocare il [coperchio della base](#page-18-0).

## <span id="page-91-0"></span>Rimozione della cornice dello schermo

AVVERTENZA: Prima di effettuare interventi sui componenti interni del computer, leggere le informazioni sulla sicurezza fornite con il computer e seguire la procedura in [Prima degli interventi sui componenti interni del](#page-10-0) [computer](#page-10-0). Dopo gli interventi sui componenti interni del computer, seguire le istruzioni descritte in Dopo gli interventi sui componenti interni del [computer](#page-15-0). Per maggiori informazioni sulle procedure consigliate relative alla sicurezza, consultare la home page Conformità alle normative su [www.dell.com/regulatory\\_compliance](http://www.dell.com/regulatory_compliance).

#### **Prerequisiti**

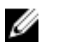

N.B.: Queste istruzioni sono applicabili solo per i laptop con uno schermo non a sfioramento.

- 1 Rimuovere il [coperchio della base.](#page-16-0)
- 2 Rimuovere la [batteria](#page-19-0).
- **3** Rimuovere il [coperchio posteriore.](#page-41-0)
- 4 Rimuovere la [scheda per reti senza fili.](#page-34-0)
- 5 Seguire la procedura dal punto 1 al punto 8 in "[Rimozione del gruppo del](#page-44-0) [supporto per i polsi e tastiera](#page-44-0)".
- 6 Rimuovere il [gruppo dello schermo.](#page-85-0)

#### **Procedura**

1 Utilizzando la punta delle dita, sollevare delicatamente i bordi esterni del frontalino dello schermo.

Sollevare la cornice dello schermo e rimuoverla dal gruppo schermo.

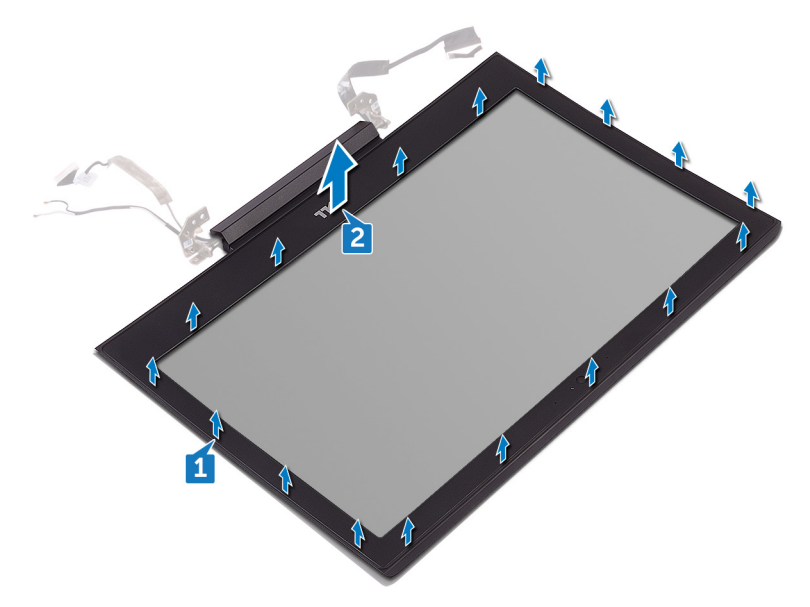

### <span id="page-93-0"></span>Ricollocamento della cornice dello schermo

AVVERTENZA: Prima di effettuare interventi sui componenti interni del computer, leggere le informazioni sulla sicurezza fornite con il computer e seguire la procedura in [Prima degli interventi sui componenti interni del](#page-10-0) [computer](#page-10-0). Dopo gli interventi sui componenti interni del computer, seguire le istruzioni descritte in Dopo gli interventi sui componenti interni del [computer](#page-15-0). Per maggiori informazioni sulle procedure consigliate relative alla sicurezza, consultare la home page Conformità alle normative su [www.dell.com/regulatory\\_compliance](http://www.dell.com/regulatory_compliance).

#### Procedura

Allineare il frontalino dello schermo al coperchio posteriore dello stesso, quindi farlo scattare in posizione delicatamente.

- 1 Ricollocare il [gruppo dello schermo.](#page-89-0)
- 2 Seguire la procedura dal punto 3 al punto 9 in "[Ricollocamento del gruppo del](#page-50-0) [supporto per i polsi e tastiera](#page-50-0)".
- 3 Ricollocare la [scheda per reti senza fili.](#page-36-0)
- 4 Ricollocare il [coperchio posteriore](#page-43-0).
- **5** Ricollocare la [batteria.](#page-21-0)
- 6 Ricollocare il [coperchio della base](#page-18-0).

## <span id="page-94-0"></span>Rimozione dei cardini dello schermo

AVVERTENZA: Prima di effettuare interventi sui componenti interni del computer, leggere le informazioni sulla sicurezza fornite con il computer e seguire la procedura in [Prima degli interventi sui componenti interni del](#page-10-0) [computer](#page-10-0). Dopo gli interventi sui componenti interni del computer, seguire le istruzioni descritte in Dopo gli interventi sui componenti interni del [computer](#page-15-0). Per maggiori informazioni sulle procedure consigliate relative alla sicurezza, consultare la home page Conformità alle normative su [www.dell.com/regulatory\\_compliance](http://www.dell.com/regulatory_compliance).

#### **Prerequisiti**

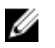

N.B.: Queste istruzioni sono applicabili solo per i laptop con uno schermo non a sfioramento.

- 1 Rimuovere il [coperchio della base.](#page-16-0)
- 2 Rimuovere la [batteria](#page-19-0).
- **3** Rimuovere il [coperchio posteriore.](#page-41-0)
- 4 Rimuovere la [scheda per reti senza fili.](#page-34-0)
- 5 Seguire la procedura dal punto 1 al punto 8 in "[Rimozione del gruppo del](#page-44-0) [supporto per i polsi e tastiera](#page-44-0)".
- 6 Rimuovere il [gruppo dello schermo.](#page-85-0)
- 7 Rimuovere il frontalino [dello schermo.](#page-91-0)

#### Procedura

1 Rimuovere le otto viti (M2.5 x 2.5) che fissano i cardini dello schermo al suo coperchio posteriore.

2 Sollevare i cardini dello schermo dal coperchio posteriore dello schermo.

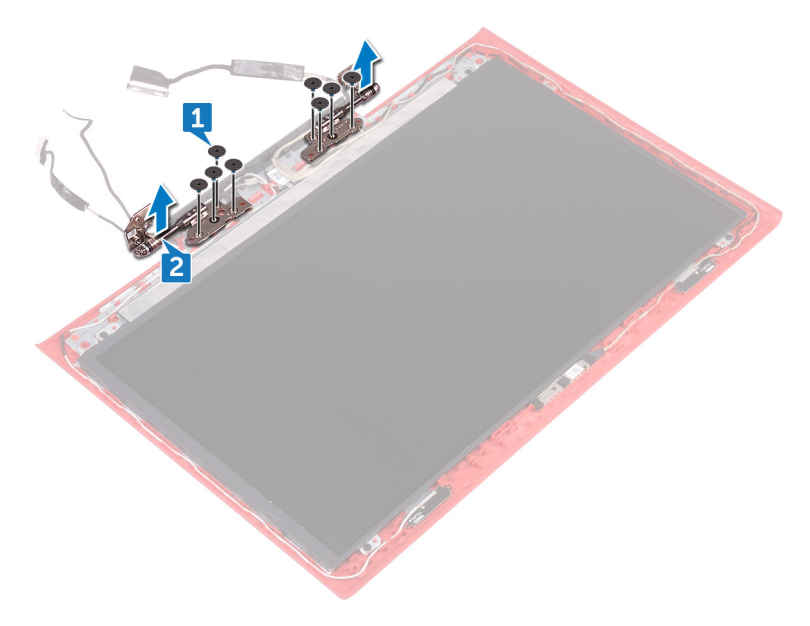

## <span id="page-96-0"></span>Ricollocamento dei cardini dello schermo

AVVERTENZA: Prima di effettuare interventi sui componenti interni del computer, leggere le informazioni sulla sicurezza fornite con il computer e seguire la procedura in [Prima degli interventi sui componenti interni del](#page-10-0) [computer](#page-10-0). Dopo gli interventi sui componenti interni del computer, seguire le istruzioni descritte in Dopo gli interventi sui componenti interni del [computer](#page-15-0). Per maggiori informazioni sulle procedure consigliate relative alla sicurezza, consultare la home page Conformità alle normative su [www.dell.com/regulatory\\_compliance](http://www.dell.com/regulatory_compliance).

#### Procedura

- 1 Allineare i fori per le viti sui cardini dello schermo con i fori delle viti sul coperchio posteriore dello schermo.
- 2 Rimuovere le otto viti (M2,5 x 2,5) che fissano i cardini dello schermo al coperchio posteriore.

- 1 Ricollocare il [frontalino dello schermo](#page-93-0).
- 2 Ricollocare il [gruppo dello schermo.](#page-89-0)
- 3 Seguire la procedura dal punto 3 al punto 9 in "[Ricollocamento del gruppo del](#page-50-0) [supporto per i polsi e tastiera](#page-50-0)".
- 4 Ricollocare la [scheda per reti senza fili.](#page-36-0)
- **5** Ricollocare il [coperchio posteriore](#page-43-0).
- **6** Ricollocare la [batteria.](#page-21-0)
- 7 Ricollocare il [coperchio della base](#page-18-0).

## <span id="page-97-0"></span>Rimozione del pannello dello schermo

AVVERTENZA: Prima di effettuare interventi sui componenti interni del computer, leggere le informazioni sulla sicurezza fornite con il computer e seguire la procedura in [Prima degli interventi sui componenti interni del](#page-10-0) [computer](#page-10-0). Dopo gli interventi sui componenti interni del computer, seguire le istruzioni descritte in Dopo gli interventi sui componenti interni del [computer](#page-15-0). Per maggiori informazioni sulle procedure consigliate relative alla sicurezza, consultare la home page Conformità alle normative su [www.dell.com/regulatory\\_compliance](http://www.dell.com/regulatory_compliance).

#### **Prerequisiti**

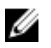

N.B.: Queste istruzioni sono applicabili solo per i laptop con uno schermo non a sfioramento.

- 1 Rimuovere il [coperchio della base.](#page-16-0)
- 2 Rimuovere la [batteria](#page-19-0).
- **3** Rimuovere il [coperchio posteriore.](#page-41-0)
- 4 Rimuovere la [scheda per reti senza fili.](#page-34-0)
- 5 Seguire la procedura dal punto 1 al punto 8 in "[Rimozione del gruppo del](#page-44-0) [supporto per i polsi e tastiera](#page-44-0)".
- 6 Rimuovere il [gruppo dello schermo.](#page-85-0)
- 7 Rimuovere il frontalino [dello schermo.](#page-91-0)
- 8 Rimuovere i [cardini dello schermo](#page-94-0).

#### Procedura

1 Rimuovere le quattro viti (M2 x 2.5) che fissano il pannello dello schermo al coperchio posteriore dello schermo.

2 Sollevare delicatamente il pannello dello schermo e capovolgerlo.

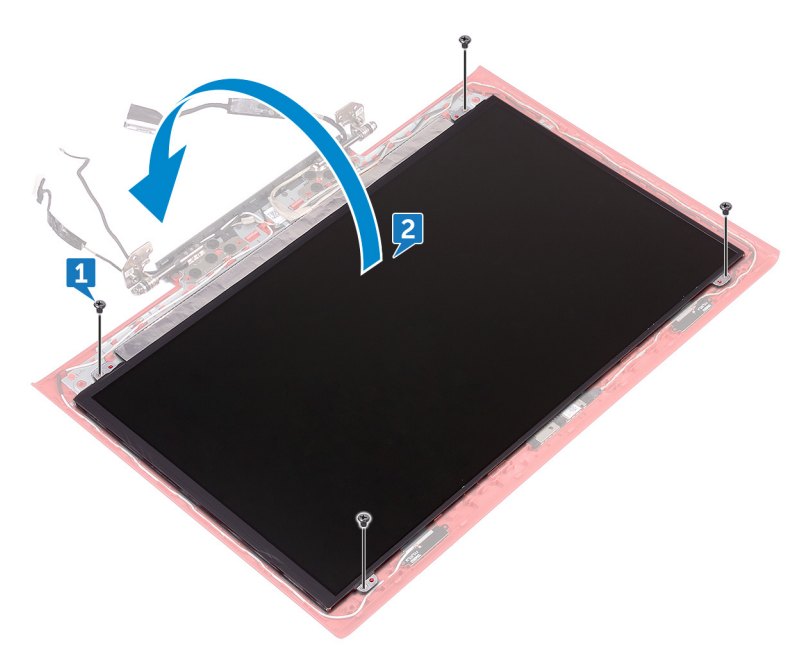

- 3 Rimuovere il nastro che assicura il cavo dello schermo al pannello dello schermo.
- 4 Aprire il dispositivo di chiusura e scollegare il cavo dello schermo dal pannello dello schermo.

Sollevare il pannello dello schermo estraendolo dal coperchio posteriore dello schermo.

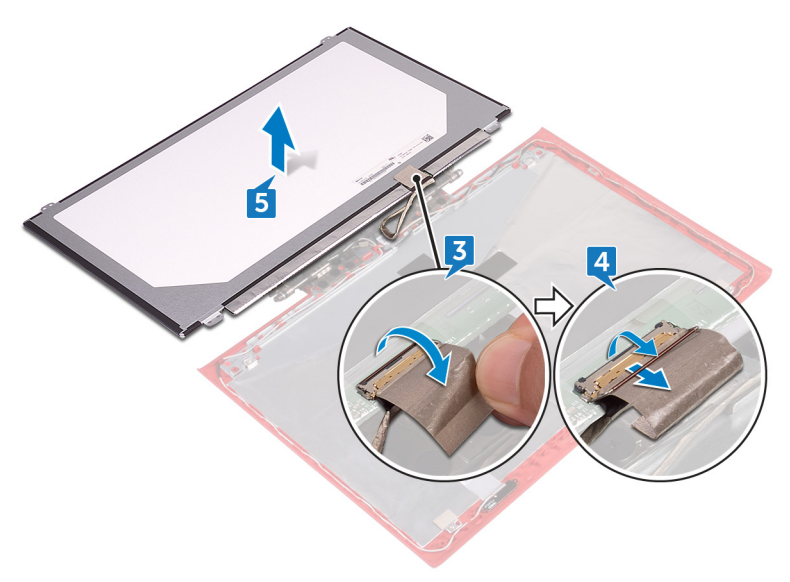

## <span id="page-100-0"></span>Ricollocamento del pannello dello schermo

AVVERTENZA: Prima di effettuare interventi sui componenti interni del computer, leggere le informazioni sulla sicurezza fornite con il computer e seguire la procedura in [Prima degli interventi sui componenti interni del](#page-10-0) [computer](#page-10-0). Dopo gli interventi sui componenti interni del computer, seguire le istruzioni descritte in Dopo gli interventi sui componenti interni del [computer](#page-15-0). Per maggiori informazioni sulle procedure consigliate relative alla sicurezza, consultare la home page Conformità alle normative su [www.dell.com/regulatory\\_compliance](http://www.dell.com/regulatory_compliance).

#### Procedura

- 1 Far scorrere il cavo dello schermo nel connettore sul pannello dello schermo e premere il dispositivo di chiusura per fissare il cavo.
- 2 Far aderire il nastro adesivo che fissa il cavo dello schermo al pannello.
- 3 Capovolgere il pannello dello schermo e collocarlo sul suo coperchio posteriore.
- 4 Allineare i fori delle viti sul pannello dello schermo ai fori sul coperchio posteriore.
- 5 Rimontare le quattro viti (M2 x 2,5) che fissano il pannello dello schermo al coperchio posteriore.

- 1 Ricollocare i [cardini dello schermo.](#page-96-0)
- 2 Ricollocare il [frontalino dello schermo](#page-93-0).
- **3** Ricollocare il [gruppo dello schermo.](#page-89-0)
- 4 Seguire la procedura dal punto 3 al punto 9 in "[Ricollocamento del gruppo del](#page-50-0) [supporto per i polsi e tastiera](#page-50-0)".
- **5** Ricollocare la [scheda per reti senza fili.](#page-36-0)
- 6 Ricollocare il [coperchio posteriore](#page-43-0).
- **7** Ricollocare la [batteria.](#page-21-0)
- 8 Ricollocare il [coperchio della base](#page-18-0).

### <span id="page-101-0"></span>Rimozione del cavo dello schermo

AVVERTENZA: Prima di effettuare interventi sui componenti interni del computer, leggere le informazioni sulla sicurezza fornite con il computer e seguire la procedura in [Prima degli interventi sui componenti interni del](#page-10-0) [computer](#page-10-0). Dopo gli interventi sui componenti interni del computer, seguire le istruzioni descritte in Dopo gli interventi sui componenti interni del [computer](#page-15-0). Per maggiori informazioni sulle procedure consigliate relative alla sicurezza, consultare la home page Conformità alle normative su [www.dell.com/regulatory\\_compliance](http://www.dell.com/regulatory_compliance).

#### **Prerequisiti**

- 1 Rimuovere il [coperchio della base.](#page-16-0)
- 2 Rimuovere la [batteria](#page-19-0).
- **3** Rimuovere il [coperchio posteriore.](#page-41-0)
- 4 Rimuovere la [scheda per reti senza fili.](#page-34-0)
- 5 Seguire la procedura dal punto 1 al punto 8 in "[Rimozione del gruppo del](#page-44-0) [supporto per i polsi e tastiera](#page-44-0)".
- 6 Rimuovere il [gruppo dello schermo.](#page-85-0)
- 7 Rimuovere il frontalino [dello schermo.](#page-91-0)
- 8 Rimuovere i [cardini dello schermo](#page-94-0).
- 9 Rimuovere il [pannello dello schermo](#page-97-0).

#### Procedura

Rimuovere il cavo dello schermo dalle guide di instradamento, quindi estrarlo dal coperchio posteriore dello schermo.

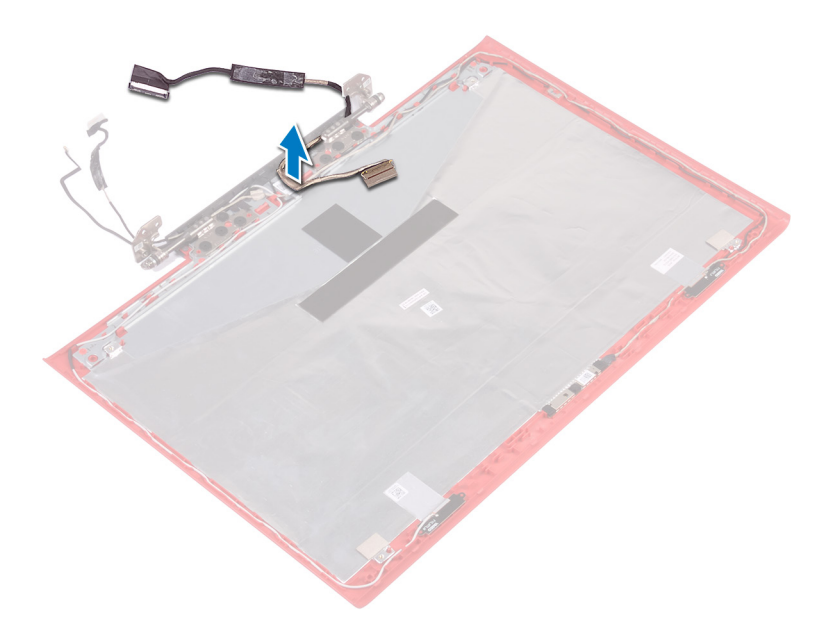

### Ricollocamento del cavo dello schermo

AVVERTENZA: Prima di effettuare interventi sui componenti interni del computer, leggere le informazioni sulla sicurezza fornite con il computer e seguire la procedura in [Prima degli interventi sui componenti interni del](#page-10-0) [computer](#page-10-0). Dopo gli interventi sui componenti interni del computer, seguire le istruzioni descritte in Dopo gli interventi sui componenti interni del [computer](#page-15-0). Per maggiori informazioni sulle procedure consigliate relative alla sicurezza, consultare la home page Conformità alle normative su [www.dell.com/regulatory\\_compliance](http://www.dell.com/regulatory_compliance).

#### Procedura

Far aderire il cavo dello schermo e instradarlo in base alle apposite guide presenti sul coperchio posteriore dello schermo.

- 1 Ricollocare il [pannello dello schermo.](#page-100-0)
- 2 Ricollocare i [cardini dello schermo.](#page-96-0)
- **3** Ricollocare il [frontalino dello schermo](#page-93-0).
- 4 Ricollocare il [gruppo dello schermo.](#page-89-0)
- 5 Seguire la procedura dal punto 3 al punto 9 in "[Ricollocamento del gruppo del](#page-50-0) [supporto per i polsi e tastiera](#page-50-0)".
- 6 Ricollocare la [scheda per reti senza fili.](#page-36-0)
- 7 Ricollocare il [coperchio posteriore](#page-43-0).
- 8 Ricollocare la [batteria.](#page-21-0)
- 9 Ricollocare il [coperchio della base](#page-18-0).

# <span id="page-104-0"></span>Rimozione della fotocamera

AVVERTENZA: Prima di effettuare interventi sui componenti interni del computer, leggere le informazioni sulla sicurezza fornite con il computer e seguire la procedura in [Prima degli interventi sui componenti interni del](#page-10-0) [computer](#page-10-0). Dopo gli interventi sui componenti interni del computer, seguire le istruzioni descritte in [Dopo gli interventi sui componenti interni del](#page-15-0)  [computer](#page-15-0). Per maggiori informazioni sulle procedure consigliate relative alla sicurezza, consultare la home page Conformità alle normative su [www.dell.com/regulatory\\_compliance](http://www.dell.com/regulatory_compliance).

#### **Prerequisiti**

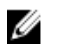

N.B.: Queste istruzioni sono applicabili solo per i laptop con uno schermo non a sfioramento.

- 1 Rimuovere il [coperchio della base.](#page-16-0)
- 2 Rimuovere la [batteria](#page-19-0).
- **3** Rimuovere il [coperchio posteriore.](#page-41-0)
- 4 Rimuovere la [scheda per reti senza fili.](#page-34-0)
- 5 Seguire la procedura dal punto 1 al punto 8 in "[Rimozione del gruppo del](#page-44-0) [supporto per i polsi e tastiera](#page-44-0)".
- 6 Rimuovere il [gruppo dello schermo.](#page-85-0)
- 7 Rimuovere il frontalino [dello schermo.](#page-91-0)

#### Procedura

1 Utilizzando la linguetta di estrazione, scollegare il cavo della fotocamera dalla stessa.

 Utilizzando un graffietto in plastica, fare leva e sollevare la fotocamera dal coperchio posteriore dello schermo.

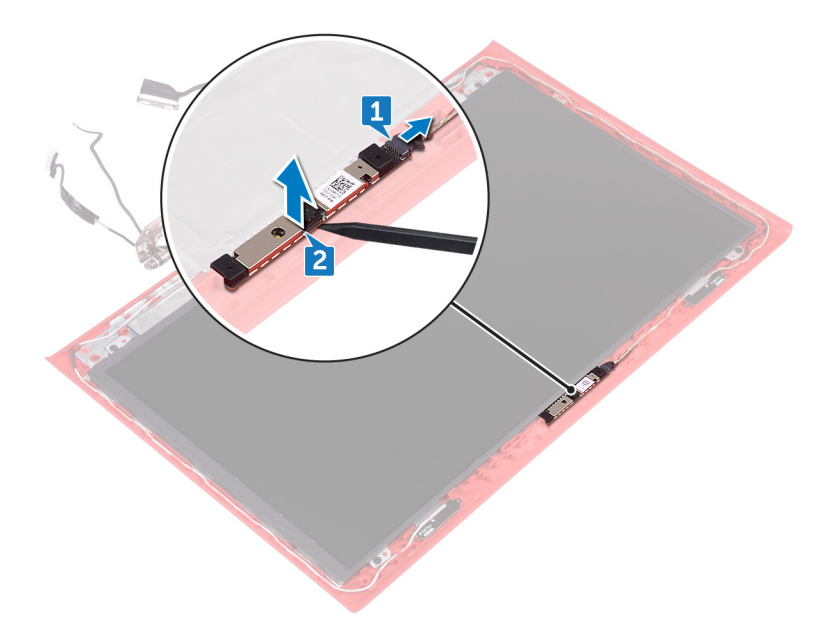

# Ricollocamento della fotocamera

AVVERTENZA: Prima di effettuare interventi sui componenti interni del computer, leggere le informazioni sulla sicurezza fornite con il computer e seguire la procedura in [Prima degli interventi sui componenti interni del](#page-10-0) [computer](#page-10-0). Dopo gli interventi sui componenti interni del computer, seguire le istruzioni descritte in [Dopo gli interventi sui componenti interni del](#page-15-0)  [computer](#page-15-0). Per maggiori informazioni sulle procedure consigliate relative alla sicurezza, consultare la home page Conformità alle normative su [www.dell.com/regulatory\\_compliance](http://www.dell.com/regulatory_compliance).

#### **Procedura**

- 1 Utilizzando i montanti di allineamento, far aderire la fotocamera al coperchio posteriore dello schermo.
- 2 Collegare il cavo della fotocamera alla fotocamera.

- 1 Ricollocare il [frontalino dello schermo](#page-93-0).
- 2 Ricollocare il [gruppo dello schermo.](#page-89-0)
- 3 Seguire la procedura dal punto 3 al punto 9 in "[Ricollocamento del gruppo del](#page-50-0) [supporto per i polsi e tastiera](#page-50-0)".
- 4 Ricollocare la [scheda per reti senza fili.](#page-36-0)
- **5** Ricollocare il [coperchio posteriore](#page-43-0).
- 6 Ricollocare la [batteria.](#page-21-0)
- 7 Ricollocare il [coperchio della base](#page-18-0).

### Rimozione del gruppo coperchio posteriore dello schermo e antenna

AVVERTENZA: Prima di effettuare interventi sui componenti interni del computer, leggere le informazioni sulla sicurezza fornite con il computer e seguire la procedura in [Prima degli interventi sui componenti interni del](#page-10-0) [computer](#page-10-0). Dopo gli interventi sui componenti interni del computer, seguire le istruzioni descritte in [Dopo gli interventi sui componenti interni del](#page-15-0)  [computer](#page-15-0). Per maggiori informazioni sulle procedure consigliate relative alla sicurezza, consultare la home page Conformità alle normative su [www.dell.com/regulatory\\_compliance](http://www.dell.com/regulatory_compliance).

#### **Prerequisiti**

- 1 Rimuovere il [coperchio della base.](#page-16-0)
- 2 Rimuovere la [batteria](#page-19-0).
- **3** Rimuovere la [scheda per reti senza fili.](#page-34-0)
- 4 Rimuovere il [coperchio posteriore.](#page-41-0)
- 5 Seguire la procedura dal punto 1 al punto 8 in "[Rimozione del gruppo del](#page-44-0) [supporto per i polsi e tastiera](#page-44-0)".
- 6 Rimuovere il [gruppo dello schermo.](#page-85-0)
- 7 Rimuovere il frontalino [dello schermo.](#page-91-0)
- 8 Rimuovere i [cardini dello schermo](#page-94-0).
- 9 Rimuovere il [pannello dello schermo](#page-97-0).
- 10 Rimuovere il [cavo dello schermo](#page-101-0).
- 11 Rimuovere la [fotocamera.](#page-104-0)
# **Procedura**

1 Prendere nota dell'instradamento del cavo, quindi rimuoverlo dalle apposite guide presenti sul gruppo del coperchio posteriore dello schermo e antenna.

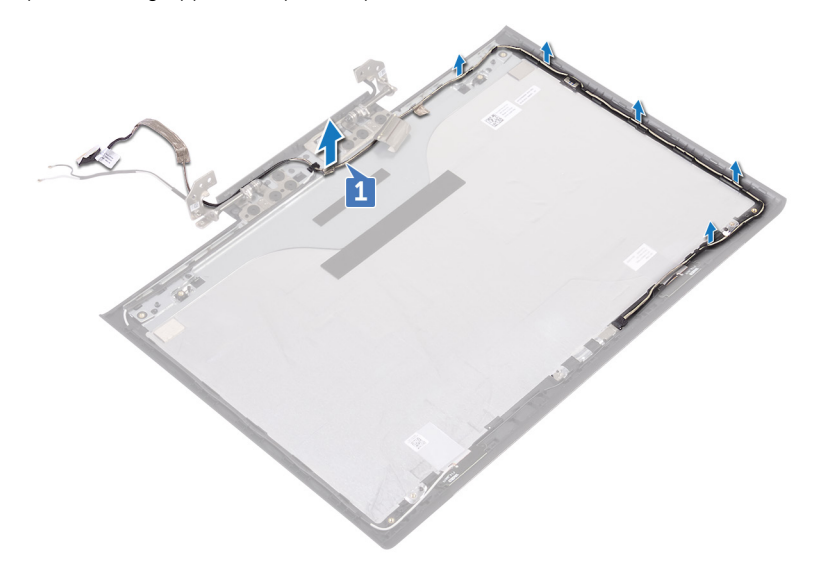

 Dopo aver eseguito i passaggi sovra descritti, si passa al gruppo del coperchio posteriore dello schermo e antenna.

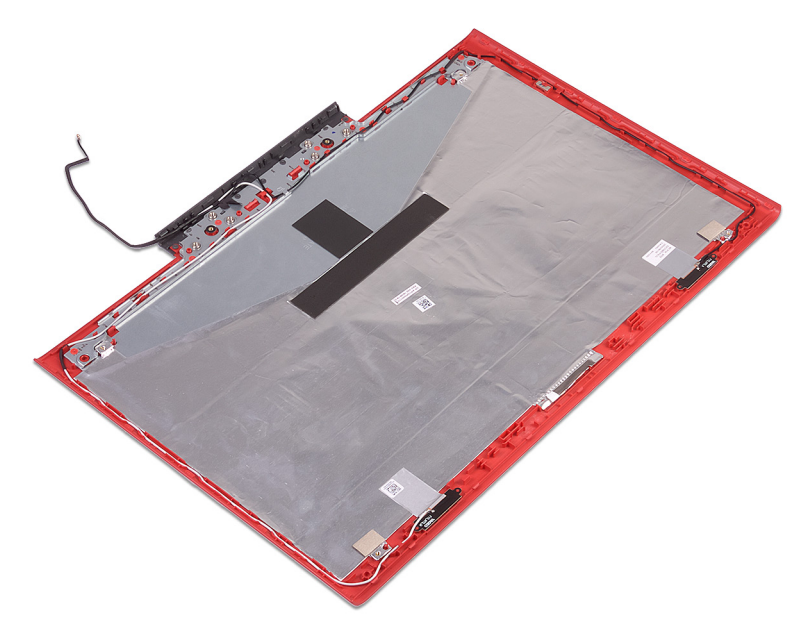

# Ricollocamento del coperchio posteriore dello schermo e antenna

AVVERTENZA: Prima di effettuare interventi sui componenti interni del computer, leggere le informazioni sulla sicurezza fornite con il computer e seguire la procedura in [Prima degli interventi sui componenti interni del](#page-10-0) [computer](#page-10-0). Dopo gli interventi sui componenti interni del computer, seguire le istruzioni descritte in [Dopo gli interventi sui componenti interni del](#page-15-0)  [computer](#page-15-0). Per maggiori informazioni sulle procedure consigliate relative alla sicurezza, consultare la home page Conformità alle normative su [www.dell.com/regulatory\\_compliance](http://www.dell.com/regulatory_compliance).

### Procedura

Collocare il coperchio posteriore dello schermo e il gruppo dell'antenna assieme su una superficie piana.

### Post-requisiti

- 1 Ricollocare la [fotocamera](#page-106-0).
- 2 Ricollocare il [cavo dello schermo.](#page-103-0)
- 3 Ricollocare il [pannello dello schermo.](#page-100-0)
- 4 Ricollocare i [cardini dello schermo.](#page-96-0)
- **5** Ricollocare il [frontalino dello schermo](#page-93-0).
- 6 Ricollocare il [gruppo dello schermo.](#page-89-0)
- 7 Seguire la procedura dal punto 3 al punto 9 in "[Ricollocamento del gruppo del](#page-50-0) [supporto per i polsi e tastiera](#page-50-0)".
- 8 Ricollocare il [coperchio posteriore](#page-43-0).
- 9 Ricollocare la [scheda per reti senza fili.](#page-36-0)
- 10 Ricollocare la [batteria.](#page-21-0)
- 11 Ricollocare il [coperchio della base](#page-18-0).

# Aggiornamento del BIOS

Potrebbe essere necessario aggiornare il BIOS quando è disponibile un aggiornamento oppure dopo aver ricollocato la scheda di sistema. Per ripristinare il BIOS:

- 1 Accendere il computer.
- 2 Accedere al sito Web [www.dell.com/support.](http://www.dell.com/support)
- 3 Fare clic su **Product support** (Supporto prodotto), immettere il Numero di Servizio del computer e quindi fare clic su **Submit** (Invia).

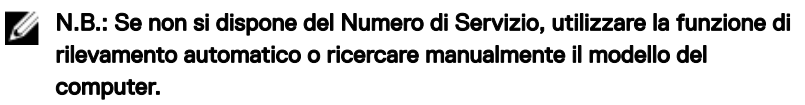

- 4 Fare clic su Drivers & Downloads (Driver e download) **→** Find it myself (Provvederò da solo).
- 5 Selezionare il sistema operativo installato nel computer.
- 6 Scorrere la pagina fino in fondo ed espandere **BIOS**.
- 7 Fare clic su **Download (Scarica)** per scaricare l'ultima versione del BIOS del computer.
- 8 Al termine del download, accedere alla cartella in cui è stato salvato il file di aggiornamento del BIOS.
- 9 Fare doppio clic sull'icona del file dell'aggiornamento del BIOS e seguire le istruzioni visualizzate.

# **Diagnostica**

Indicatore di stato dell'alimentazione e della batteria / attività del disco rigido: indica lo stato del livello di carica della batteria o l'attività del disco rigido.

#### N.B.: Premere Fn+H per alternare l'indicatore tra l'indicatore di stato U dell'alimentazione e della batteria, e l'indicatore di attività del disco rigido.

### Indicatore di attività del disco rigido

Si accende quando il computer legge da o scrive sul disco rigido.

#### Indicatore di stato dell'alimentazione e della batteria

Indica lo stato dell'alimentazione e della carica della batteria.

Bianco fisso: l'adattatore di alimentazione è collegato e la carica della batteria è superiore al 5%.

Giallo: il computer è alimentato a batteria, la cui carica è inferiore al 5%.

#### **Disattivata**

- L'adattatore di alimentazione è collegato e la batteria è completamente carica.
- Il computer è alimentato a batteria la cui carica è superiore al 5 %.
- Il computer è in stato di sospensione, ibernazione o spento.

L'indicatore di stato dell'alimentazione o della batteria lampeggia in giallo e vengono emessi dei codici sonori che segnalano la presenza di eventuali errori.

Ad esempio, l'indicatore di alimentazione e di stato della batteria lampeggia in giallo due volte prima di una pausa, quindi lampeggia tre volte in bianco seguito da una pausa. Questa sequenza 2,3 continua fino a quando il computer è spento, segnalando che non viene rilevata nessuna memoria o RAM.

La tabella seguente mostra le diverse combinazioni di indicatori e il significato di ciascuna.

### Tabella 3. Diagnostica

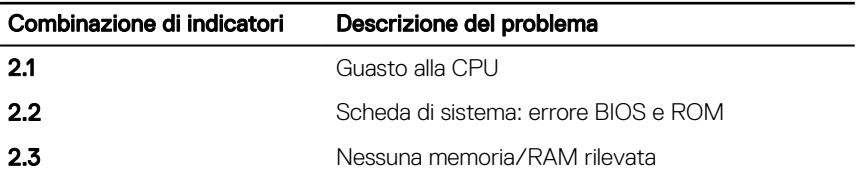

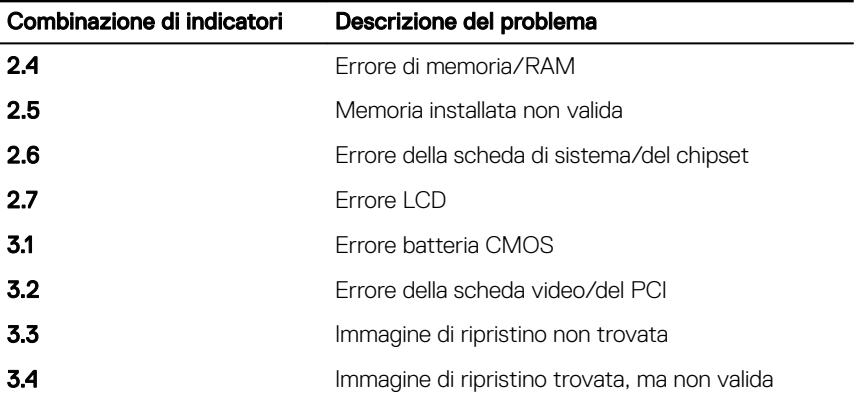

Se il computer non è in grado di visualizzare errori o problemi sul monitor, è possibile che all'avvio emetta una serie di segnali acustici. I codici acustici ripetitivi sono utili per aiutare l'utente con la risoluzione dei problemi del computer.

**Indicatore di stato della fotocamera:** indica se la fotocamera è in uso.

- Bianco fisso: la fotocamera è attualmente in uso.
- Spento: la fotocamera non è in uso.

Indicatore di stato BLOC MAIUSC: indica se BLOC MAIUSC è attivato o disattivato.

- Bianco fisso BLOC MAIUSC attivato.
- Spento: BLOC MAIUSC disattivato.

# Come ottenere assistenza e contattare Dell

## Risorse di self-help

È possibile richiedere informazioni e assistenza su prodotti e servizi Dell mediante l'utilizzo delle seguenti risorse di self-help:

### Tabella 4. Risorse di self-help

Informazioni su prodotti e servizi Dell [www.dell.com](http://www.dell.com)

App Guida e Supporto tecnico Dell

**Suggerimenti** 

Guida in linea per il sistema operativo [www.dell.com/support/windows](http://www.dell.com/support/windows)

Informazioni su risoluzione dei problemi, manuali utente, istruzioni di installazione, specifiche del prodotto, blog di assistenza tecnica, driver, aggiornamenti software e così via.

Articoli della Knowledge Base di Dell su una vasta gamma di problematiche relative al computer.

Contattare il supporto In Windows Search, digitare Help and Support, quindi premere INVIO.

[www.dell.com/support/linux](http://www.dell.com/support/linux)

[www.dell.com/support](http://www.dell.com/support)

- 1 Accedere al sito Web [www.dell.com/support.](http://www.dell.com/support)
- 2 Digitare l'oggetto o la parola chiave nella casella Search (Cerca).
- 3 Fare clic su **Search** (Cerca) per visualizzare gli articoli correlati.

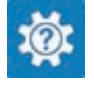

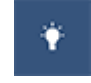

Risalire alle seguenti informazioni relative Consultare *Me and My Dell* (Io e il mio al prodotto:

- Specifiche del prodotto
- Sistema operativo
- Installazione e utilizzo del prodotto
- Backup dei dati
- Diagnostica e risoluzione dei problemi.
- Ripristino del sistema e delle impostazioni di fabbrica
- Informazioni sul BIOS

Dell) all'indirizzo Web [www.dell.com/](http://www.dell.com/support/manuals) [support/manuals](http://www.dell.com/support/manuals).

Per individuare l'area *Me and My Dell* (Io e il mio Dell) pertinente, identificare il proprio prodotto in uno dei seguenti modi:

- Selezionare Detect Product (Rileva prodotto).
- Individuare il prodotto tramite il menu a discesa in **View Products** (Visualizza prodotti).
- Immettere il numero di codice di matricola o l'ID prodotto nella barra di ricerca.

### Come contattare Dell

Per contattare Dell per problemi relativi a vendita, supporto tecnico o servizio clienti, visitare il sito Web [www.dell.com/contactdell](http://www.dell.com/contactdell).

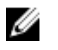

N.B.: La disponibilità varia in base al Paese e al prodotto, e alcuni servizi possono non essere disponibili nel proprio Paese.

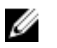

N.B.: Se non si dispone di una connessione Internet attiva, è possibile recuperare i recapiti su ricevuta d'acquisto, distinta di imballaggio, fattura o catalogo dei prodotti Dell.